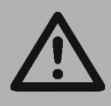

*Important:* Read and save these instructions. This guide to be left with equipment owner.

# **Modbus**

# Installation and Operation Manual

Using Modbus with Condair Humidifiers. Includes installation, operation maintenance and troubleshooting information.

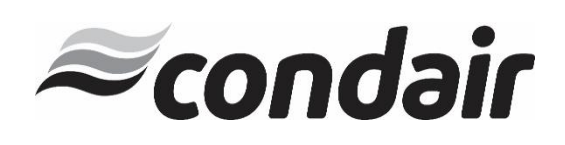

# *Thank you for choosing Condair.*

INSTALLATION DATE (MM/DD/YYYY)

MODEL #

SERIAL #

CYLINDER #

#### Proprietary Notice

This document and the information disclosed herein are proprietary data of Condair. Neither this document nor the information contained herein shall be reproduced, used, or disclosed to others without the written authorization of Condair., except to the extent required for installation or maintenance of recipient's equipment.

#### Liability Notice

Condair does not accept any liability for installations of humidity equipment installed by unqualified personnel or the use of parts/components/equipment that are not authorized or approved by Condair.

#### Copyright Notice

Copyright 2019, Condair. All rights reserved.

# **Contents**

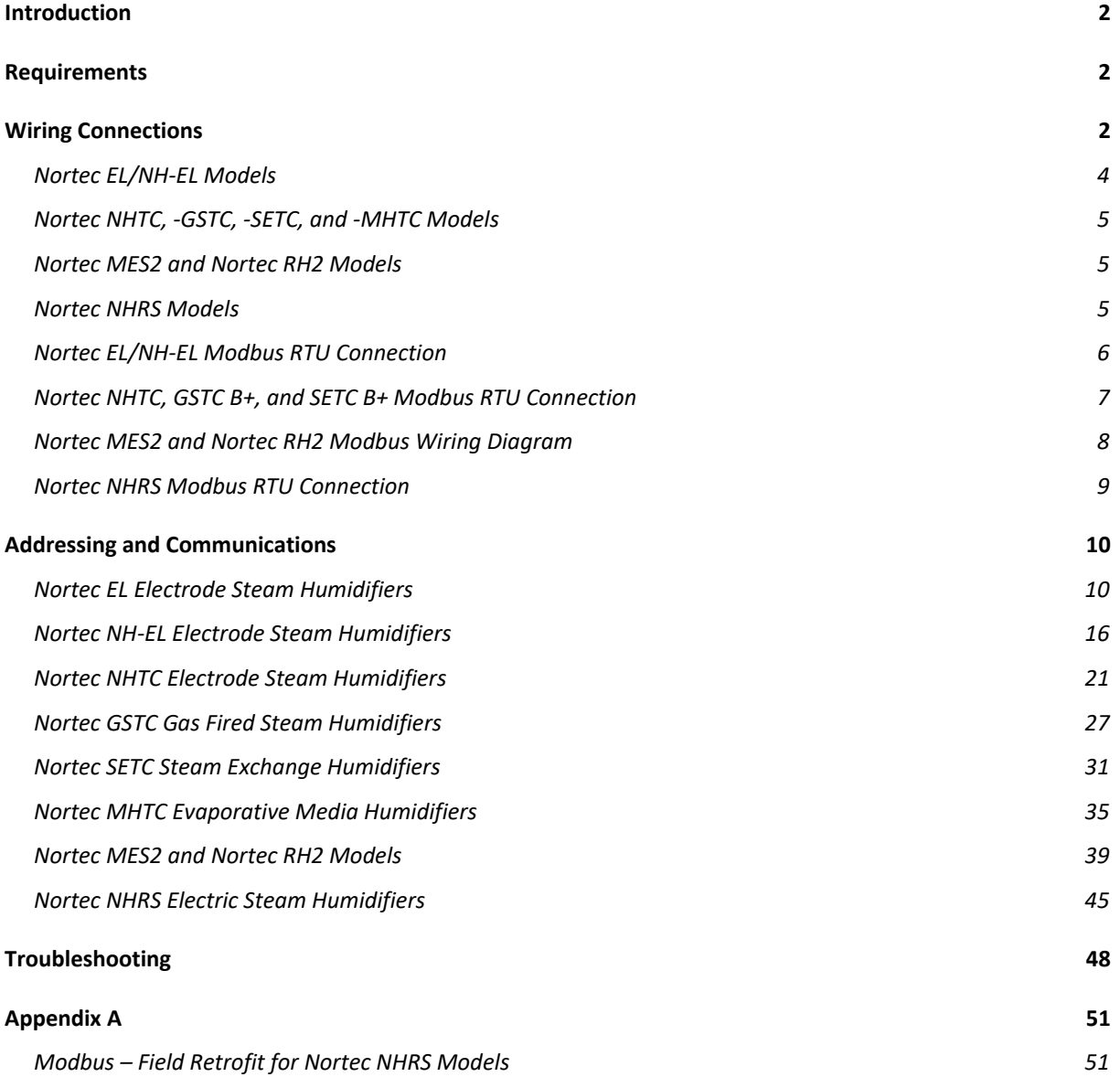

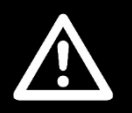

### CAUTION: Servicing

- Disconnect main power before any servicing.
- The plumbing and electrical compartments contain high voltage components and wiring. Access should be limited to authorized personnel only.
- During and following operation of the humidifier, the steam and components in contact with the steam such as the blower pack, steam lines, steam distributors, and condensate lines can become hot and can burn if touched.
- Condair does not accept any liability for installations of humidity equipment installed by unqualified personnel or the use of parts/components/equipment that are not authorized or approved by Condair.

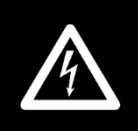

#### CAUTION: Electrical

- All electrical work should be done according to local and national electrical code.
- Electrical connection to be performed by a licensed electrician.

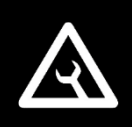

### CAUTION: Installation

- Do not mount on hot surfaces.
- Do not mount in area where freezing can occur.
- Do not mount on vibrating surface.
- Do not mount on floor.
- Regardless of selecting on/off or modulating control method, Condair humidifiers must have a closed circuit across its on/off security loop control terminal to operate. Condair highly recommends the use of a duct high limit humidistat.

# <span id="page-4-0"></span>Introduction

Many Condair humidifiers feature control boards that include Modbus RTU and can connect to Modbus networks right out of the box. This document describes how to connect these humidifiers to such a network and defines the parameters that may be monitored. Please note that there are differences between Modbus RTU and Modbus TCP. Condair humidifiers are Modbus RTU capable and require a gateway (by others) for Modbus TCP networks. Contact the factory for more information on Modbus TCP communications.

# <span id="page-4-1"></span>**Requirements**

Nortec EL/NH-EL Humidifiers are capable of Modbus RTU and require no additional hardware for this connection.

Condair humidifiers that feature that Total Controller ("TC") control boards are also capable of Modbus RTU. These include the Nortec NHTC, the Nortec GSTC, Nortec SETC, and Nortec MHTC humidifiers.

Additionally, the Nortec RH2 and Nortec MES-2 models feature a digital control board that supports Modbus, however these models require an adapter board to provide the Modbus interface. Finally, the Nortec NHRS also supports Modbus communications; however a TTL converter is required for this functionality. Refer to following table for more information, items described as "optional" are for convenience (but not required for Modbus), while items listed as required are needed for Modbus functionality:

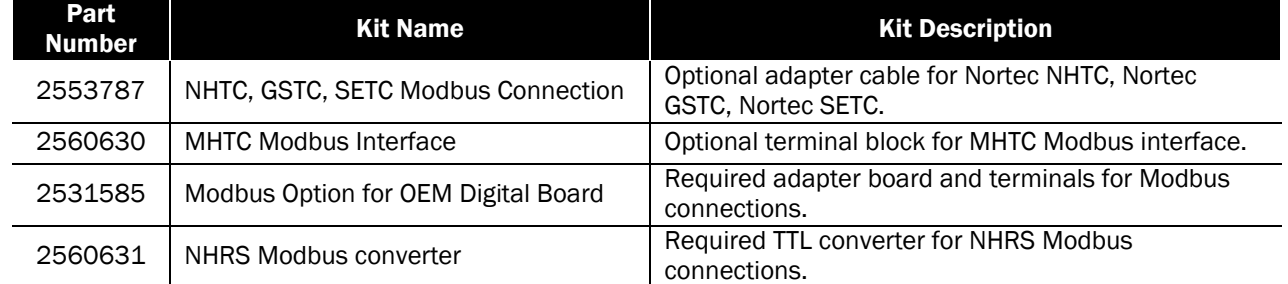

#### Table 1: Modbus Accessories

<span id="page-4-2"></span>Please consult your local Condair representative to orders connection kits.

# Wiring Connections

Using the correct wiring between the humidifier and the Modbus network is important to ensure reliable communications and reduce the impact of electrical interference. The recommended wire type is 18 -24 AWG, shielded twisted pair wire with 120 Ohm characteristic impedance. As an alternative, CAT-5 ("Ethernet") cable exceeds these specifications and may be used. In this case, only two of the conductors and the wire shield will be used; care must be taken to isolate any unused conductors.

Regardless of which wire type is used ensuring the correct shield terminations is necessary to prevent electrical interference. The wire shield should be terminated at either the humidifier or the Modbus system, but not both. This allows induced current to "drain"; if the shield is terminated at both ends it will function as a conductor and can actually increase electrical

interference. To minimize signal loss a wire run should not exceed 2000 feet. Additionally, to ensure communication reliability, it is recommended that no more than 8 humidifiers are connected to a single chain/bus. The humidifiers should be the same type but do not need to be the same capacity. For example it is not recommended to have an Nortec NHTC and a Nortec GSTC as part of the same chain, but it is acceptable to have an Nortec NHTC-200 and an Nortec NHTC-30 as part of the same chain. Connecting additional non-Condair equipment into a Modbus chain is possible; however it is important to ensure that all devices are operating with identical baud rate, parity, and stop bits, and that each device has a unique Modbus address.

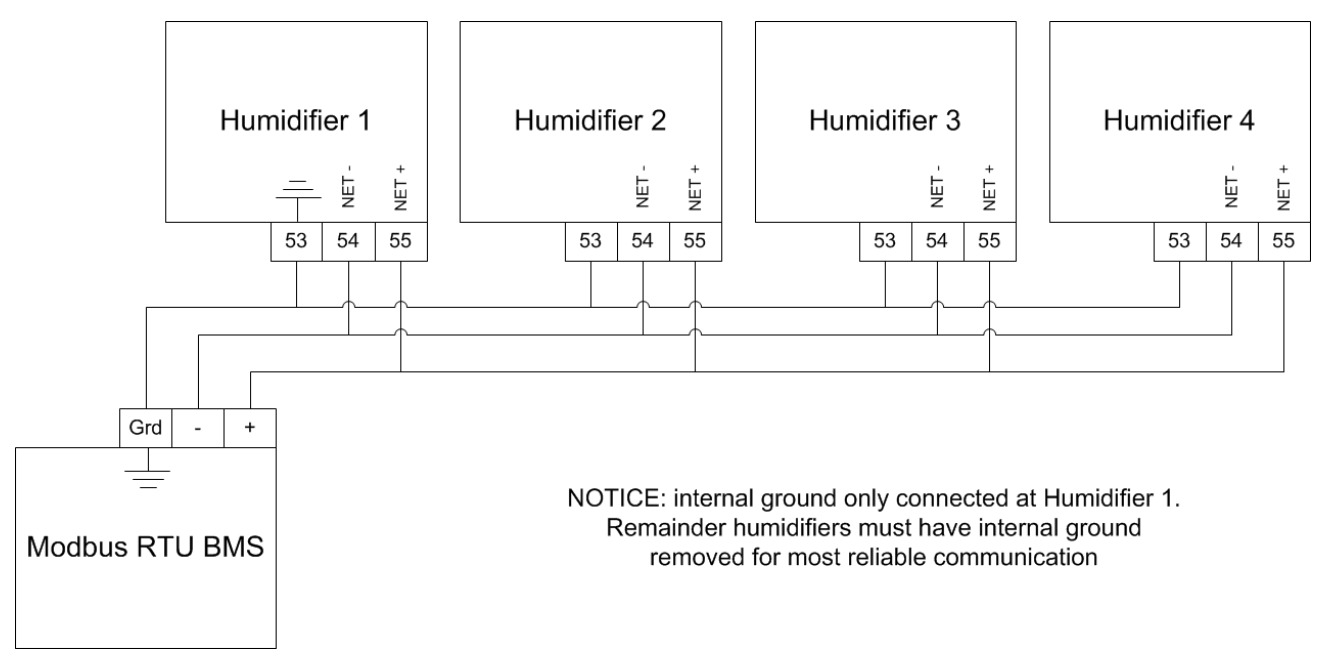

Figure 1: Example Daisy Chain Diagram for Nortec EL/NH-EL, Nortec NHTC, Nortec GS, Nortec SE

# <span id="page-6-0"></span>Nortec EL/NH-EL Models

The Nortec EL/NH-EL models use a 3-pole connector on the main processor card for Modbus connection. This 3-pole connector is provided with all Nortec EL/NH-EL and connections can be made directly to this plug. Refer to Figure 2 and Figure 3 for connection location and wiring.

Please note: there is a 120 Ohm termination resistor available on board. When the jumper J4 is on, 120 Ohm is enabled. When the jumper J4 is off, 120 Ohm is disabled.

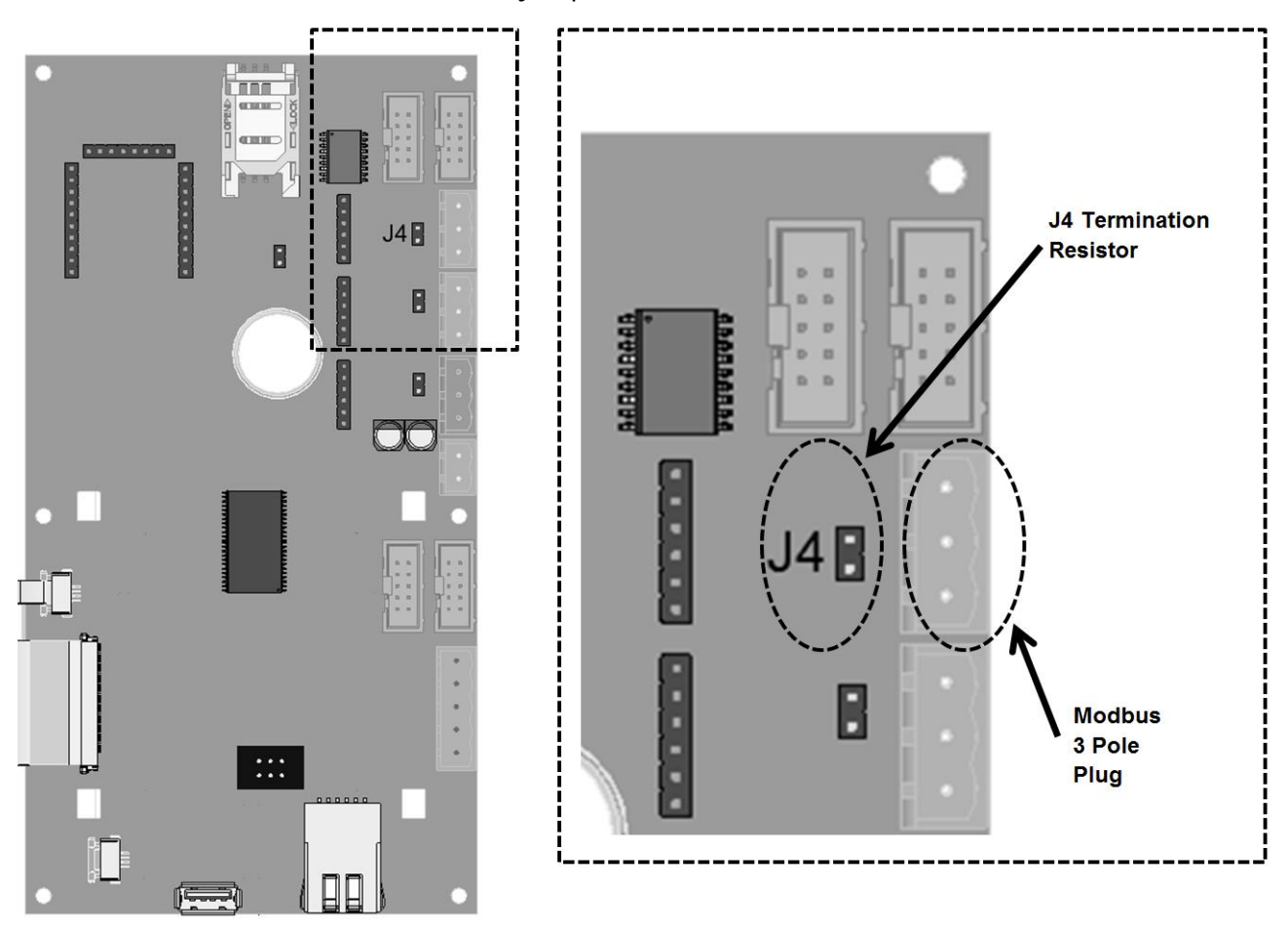

Figure 2: Nortec EL/NH-EL Modbus 3-Pole Plug Location

# <span id="page-7-0"></span>Nortec NHTC, -GSTC, -SETC, and -MHTC Models

The Nortec NHTC, Nortec GSTC, Nortec SETC, and Nortec MHTC models use a multifunction RJ45 plug on the mainboard to provide Modbus communications. Connections can be made directly to this plug or, alternatively, using one of accessories listed above.

Refer to figure 4 for information on the wiring connections for these units.

Note: This instruction manual covers the connections and points for the Nortec GSTC B+ and Nortec SETC B+ models only. Older models, manufactured pre-2009 do not include the RJ45 plug and require an additional interface cable. Contact Condair for information on connecting these units.

# <span id="page-7-1"></span>Nortec MES2 and Nortec RH2 Models

The Nortec MES2 and Nortec RH2 models require a Modbus support board to provide a connection point. This board can be factory installed if indicated at time of order, or retrofit to existing units in the field.

<span id="page-7-2"></span>Refer to Figure 5 for information on the wiring connections for these units.

# Nortec NHRS Models

The Nortec NHRS models require a Modbus kit to translate information from the processor board into Modbus RTU information. This kit can be factory installed if specified at time of order or retrofit to existing units in the field. Refer to figure 6 for information on the wiring connections for these units.

# <span id="page-8-0"></span>Nortec EL/NH-EL Modbus RTU Connection

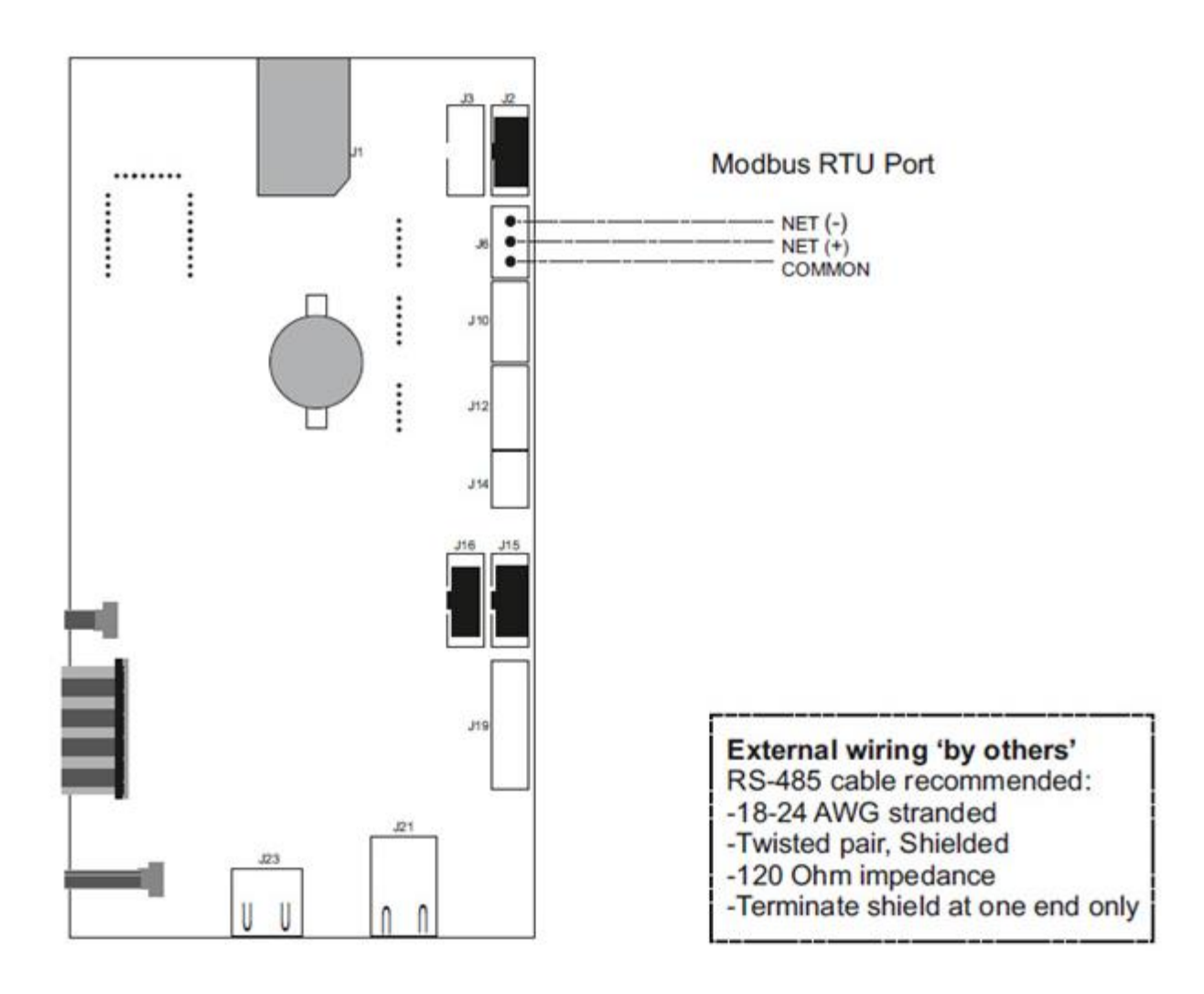

Figure 3: Nortec EL/NH-EL Modbus Wiring Diagram

<span id="page-9-0"></span>Nortec NHTC, Nortec GSTC B+, and Nortec SETC B+ Modbus RTU Connection

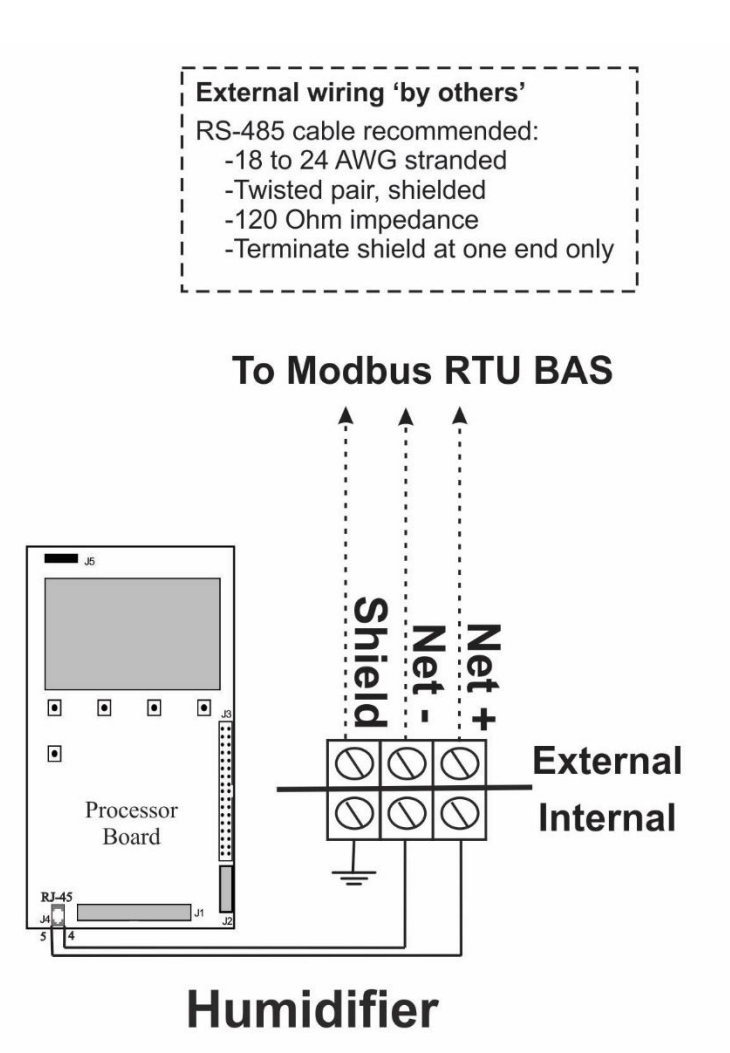

The Modbus Connection option provides a cable and 3-pole terminal strip that is factory mounted inside of the humidifier. The NET+ and NET- terminals allow for a 2 wire connection to a Modbus RTU type building automation system (BAS). A third terminal is used to ground the wire shield. To prevent electrical interference, it is important to ground the wire shield at one end (humidifier or BAS) only.

Communication between the humidifiers and the BAS occurs via an EIA-485 signal type. Nortec recommends using 18 to 24 AWG shielded, twisted pair wire between the humidifier and the BAS. The cable should have a characteristic impedance of 120 ohms. Cable runs should not exceed 2,000 feet. For longer wire runs signal boosters or repeaters may be necessary.

Figure 4: TC Modbus Wiring Diagram

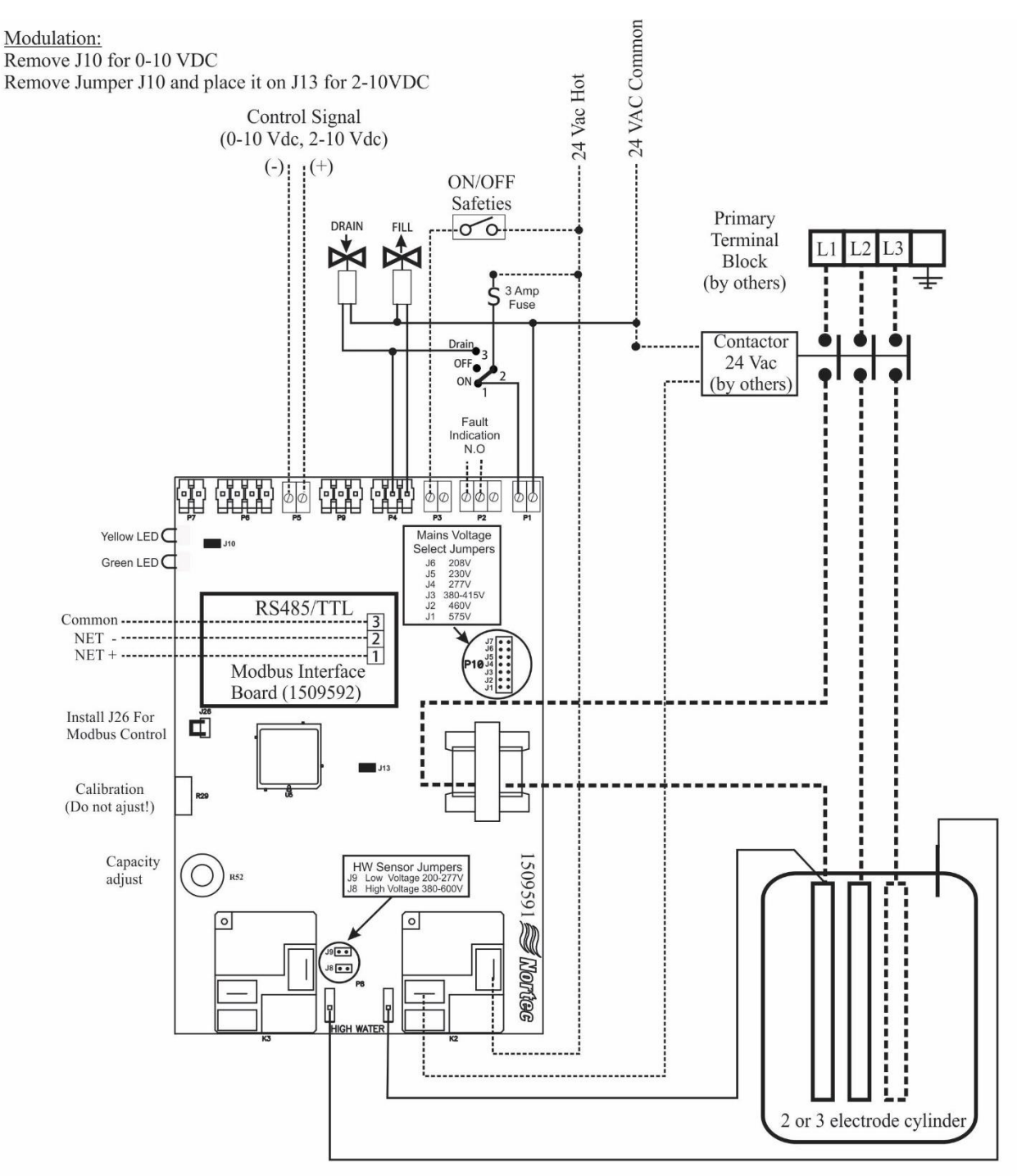

# <span id="page-10-0"></span>Nortec MES2 and Nortec RH2 Modbus Wiring Diagram

NOTE: Dotted lines denote wiring by others with the exception of Primary Voltage Wiring (PVW) units which will come with all primary wiring to the cylinder and 10' of wiring to run the electrical back to the contactor

#### Figure 5: Nortec MES2 and Nortec RH2 Modbus Wiring Diagram

# <span id="page-11-0"></span>Nortec NHRS Modbus RTU Connection

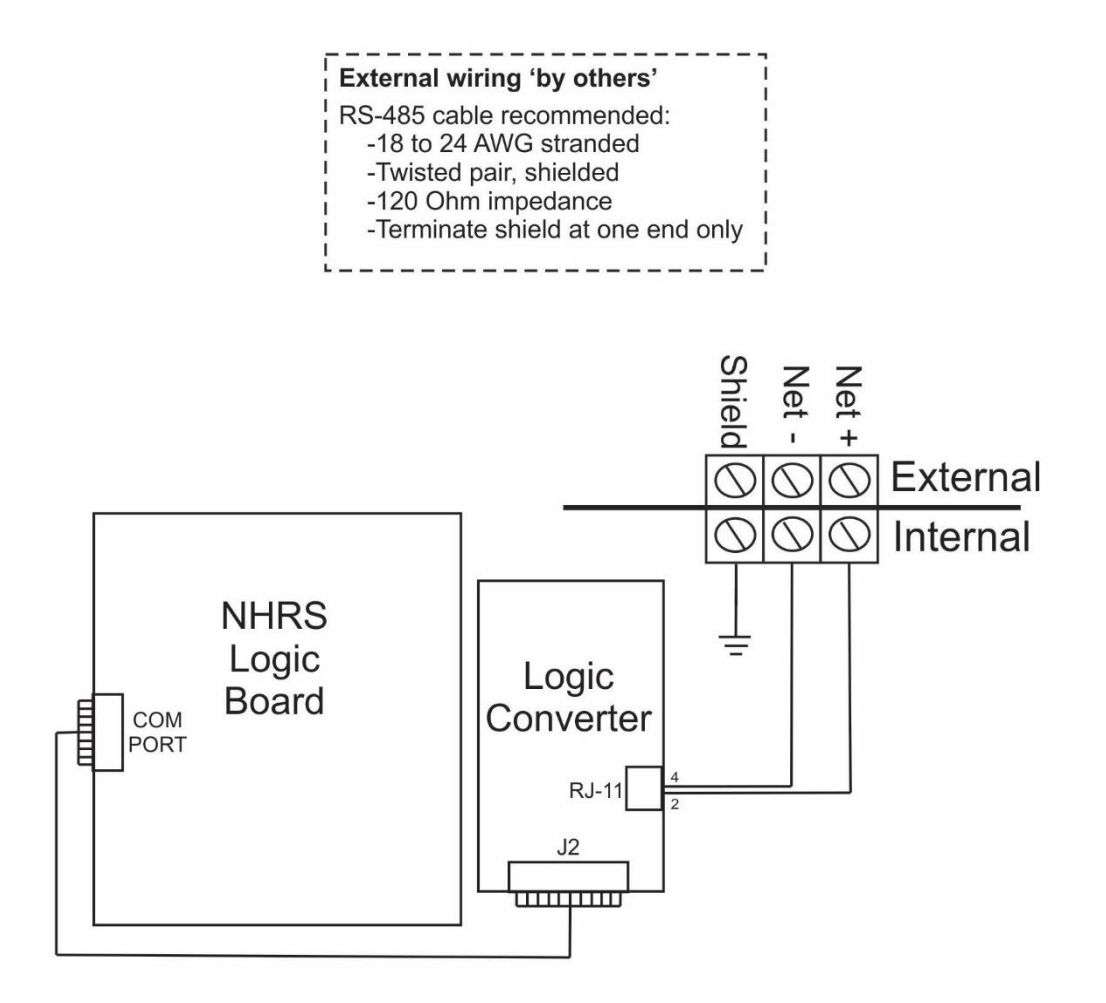

The Modbus Connection option provides a logic converter, cable, and a 3-pole terminal strip that is factory mounted or field retrofit inside of a humidifier. The NET+ and NET- terminals allow for a 2 wire connection a Modbus RTU type building automation system. A third terminal is used to ground the wire shield. To prevent electrical interference, it is important to ground the wire shield at one end (humidifier or network) only.

Communication between the humidifiers and the Modbus network occurs over an EIA-485 signal. Nortec recommends using 18 - 24 AWG sheilded twisted pair wire between the humidifier and the network. The cable should have a characteristic impedance of 120 ohms. Cable runs should not exceed 2,000 feet. Signal boosters or repeaters may be necessary for long wire runs.

#### Figure 6: Nortec NHRS Modbus Wiring Diagram

# <span id="page-12-0"></span>Addressing and Communications

Once the humidifier is wired to the network, control variables must be mapped to allow for control of the humidifier. The specific variables and communications requirements for each humidifier are described in the following sections.

# <span id="page-12-1"></span>Nortec EL Electrode Steam Humidifiers

After wiring connections have been completed, the humidifier needs to be setup to operate and communicate either through the Modbus or BACnet interface.

#### Modbus Communication Set-up

The default Modbus address for the Nortec EL is 10. If multiple units were included on an order, the addresses of individual units may vary. To view or change the Modbus address:

- 1 Press the *Menu* icon on the lower left corner of the screen, to access the menu.
- 2 When prompted for a password, enter 0335 using the number pad. Press the *Check Mark* icon to confirm.
- 3 Select the *Configuration* menu.
- 4 Select the *Comms.* menu.
- 5 Using the navigation buttons on the top right of the screen, scroll down to the *Modbus Parameters*.

Note: By default, Modbus is disabled. To enable Modbus, select *Modbus* under *Modbus Parameters*. Select *ON* and confirm the selection by pressing the *Check Mark* button.

- 6 Select the *Modbus Address* setting. Using the *Up* and *Down* arrows, select a value between 1 and 247 inclusive as desired and press the *Check Mark* button to confirm the selection. It is recommended to leave the parity and baud rate settings to their factory defaults (Even and 9600 respectively) unless communication problems occur.
- 7 Press *Back* repeatedly until you return to the home screen.

This procedure is summarized below: *Main Menu > 0335 > Configuration > Comms. Menu > Modbus Parameters >*

*Addr: 10 (1 – 247 acceptable) Parity: Even (None, Even, Odd) Baud Rate: 9600 (9600, 19200, 38400, 115200)*

# Control Signal Setting

By default the humidifier is configured operate on a hardwired control signal supplied through the unit terminal strip. This can be changed to allow the humidifier to function entirely through its Modbus or BACnet interface.

To adjust this setting:

- 1 Press the *Menu* icon on the lower left corner of the screen, to access the menu.
- 2 When prompted for a password, enter 0335 using the number pad. Press the *Check Mark* icon to confirm.
- 3 Select the *Configuration* menu.
- 4 Select the *Control Settings* menu. The following settings can be adjusted:

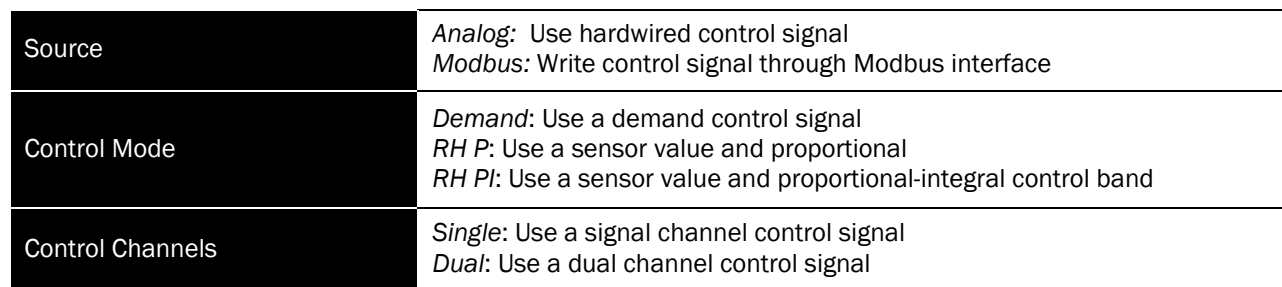

Note: Refer to the Operator Interface section of the Nortec EL Operation and Maintenance Manual for more information on the above settings.

5 Press *Check Mark* to confirm choice and then *Back* repeatedly to return to the home screen when complete.

This procedure is summarized below: *Main Menu > 0335 > Configuration > Control Settings >*

*Source: Analog, Modbus, Control Mode: Demand, RH P, or RH PI Control Channels: Single or Dual*

# Modbus Parameters

The Nortec EL uses the following parameters for Modbus communication:

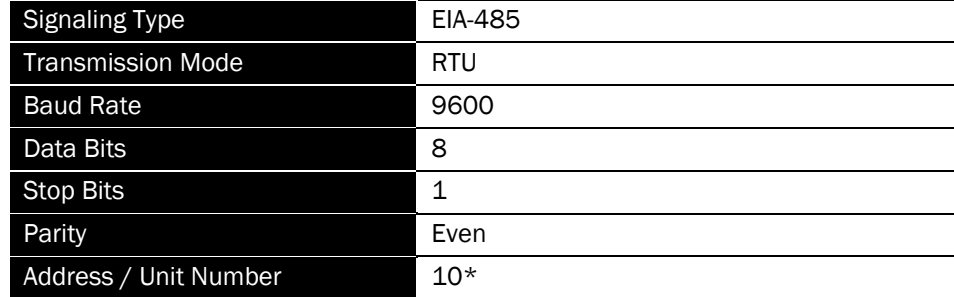

*\*Default, may vary for multi-unit orders.* 

It is important to note that the signaling type, transmission mode, data bits and stop bits cannot be modified. Parity, baud rate and unit address can be modified as required.

The following points may be mapped for control:

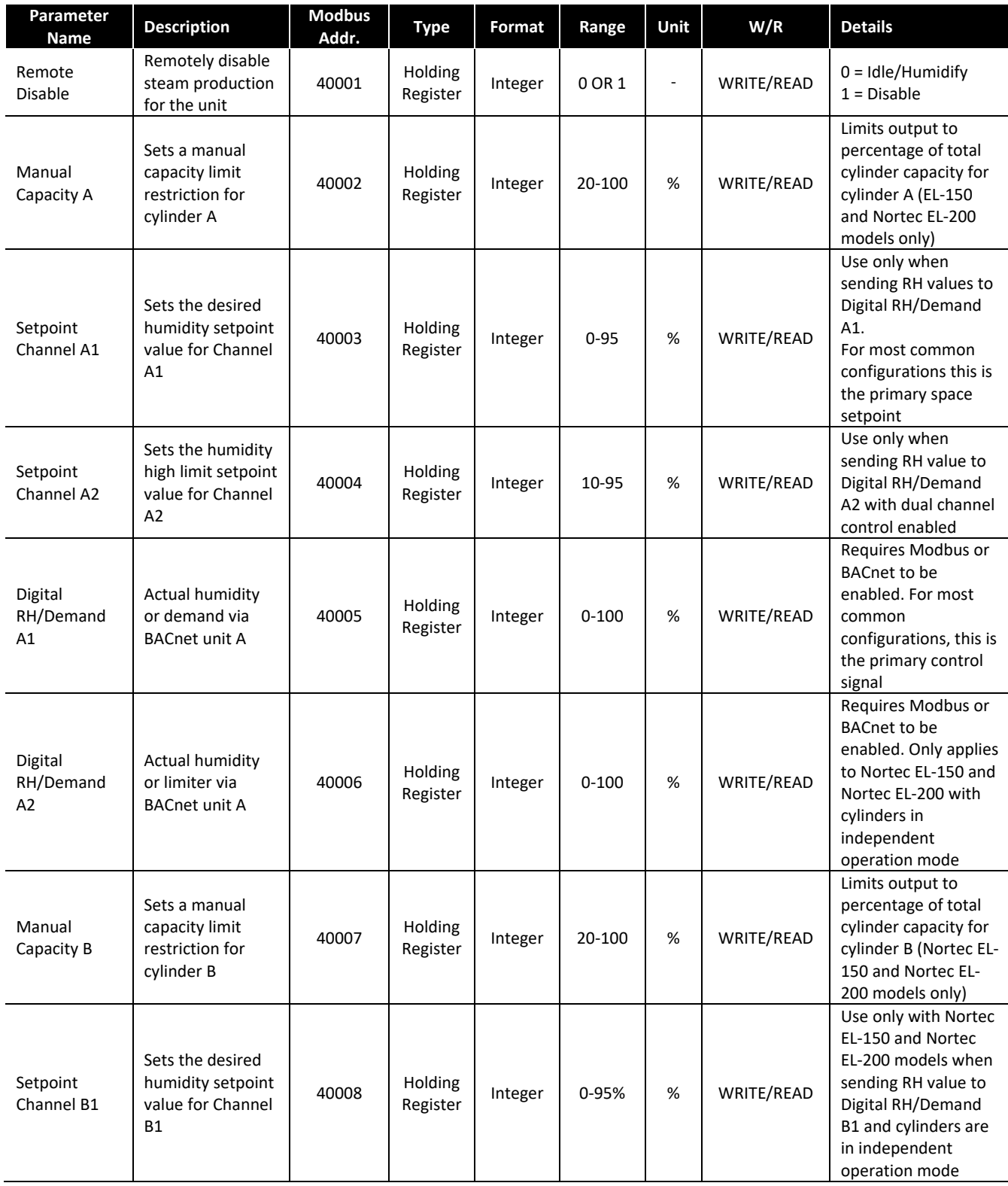

# Table 2: Nortec EL Humidifier Modbus Parameters

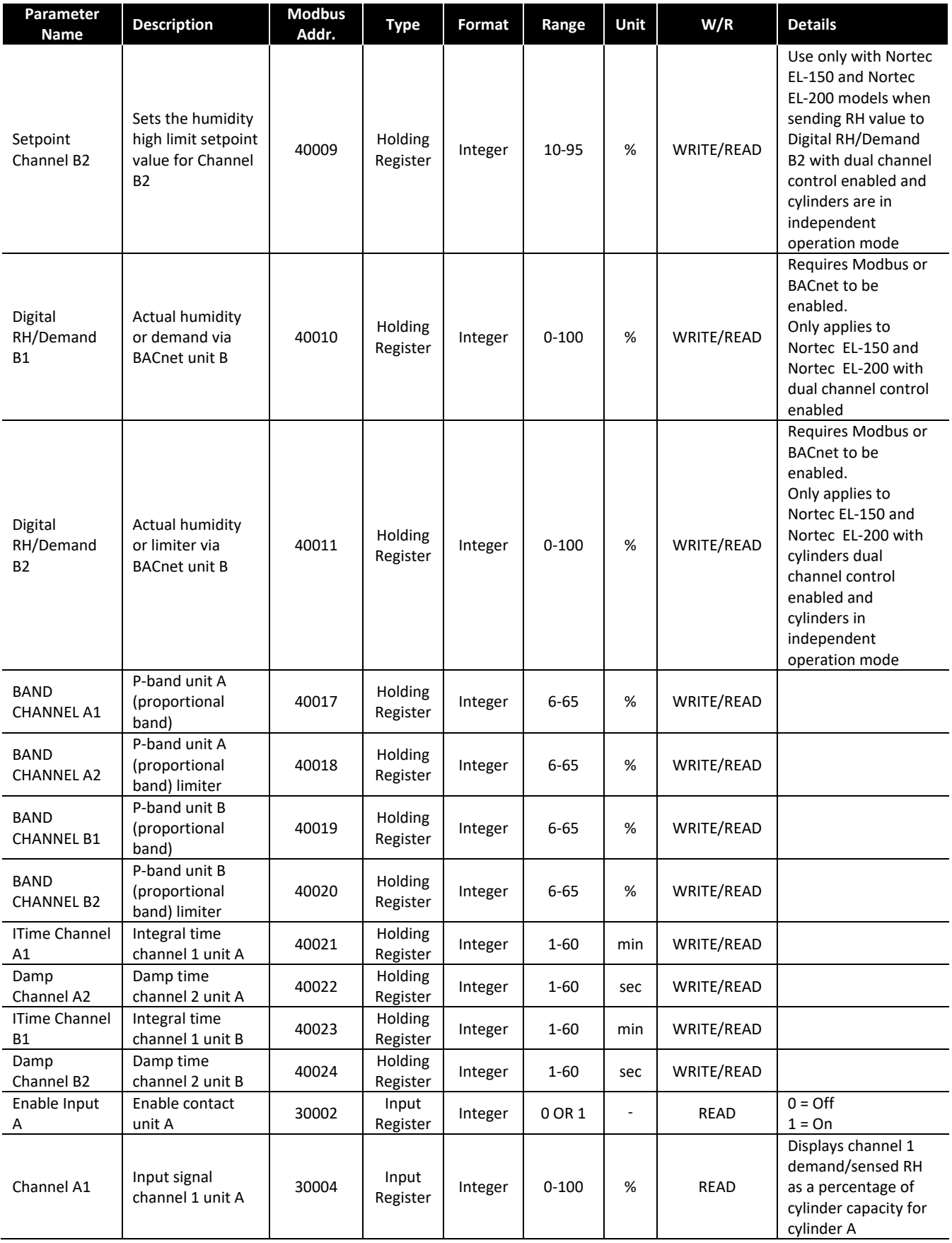

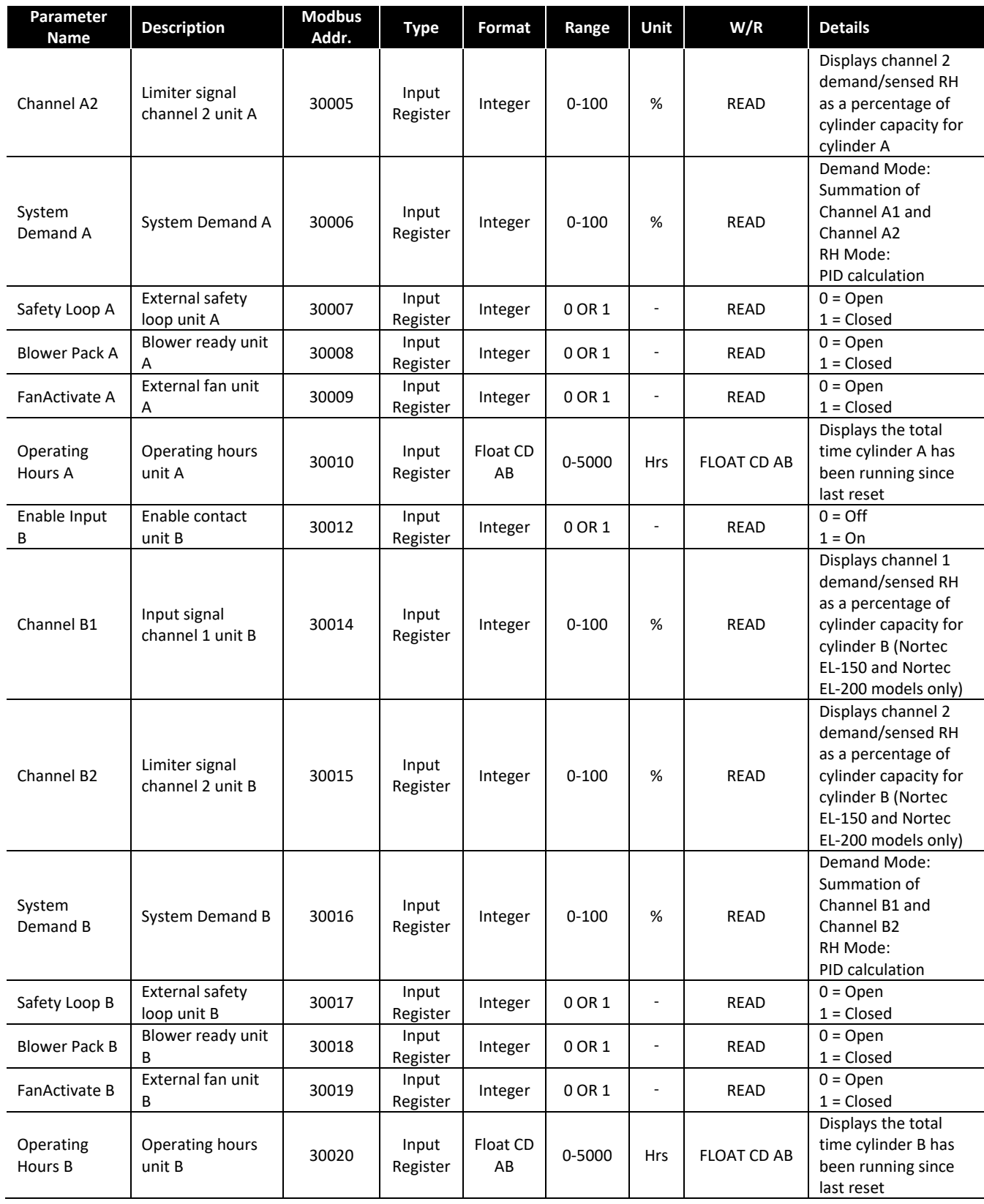

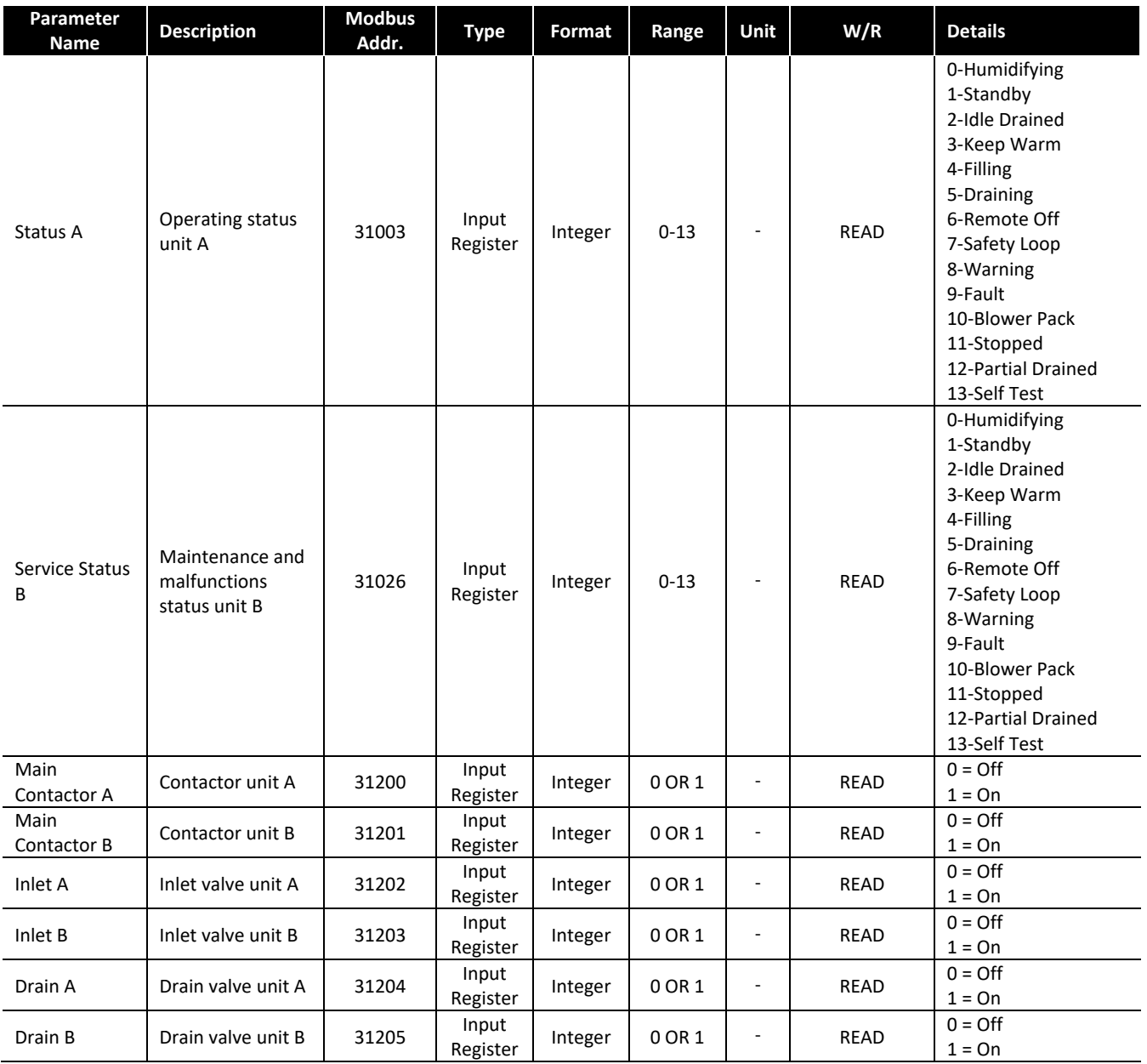

# <span id="page-18-0"></span>Nortec NH-EL Electrode Steam Humidifiers

After wiring connections have been completed, the humidifier needs to be setup to operate and communicate either through the Modbus or BACnet interface.

# Modbus Communication Set-up

The default Modbus address for a Nortec NH-EL is 10. If multiple units were included on an order, the addresses of individual units may vary. To view or change the Modbus address:

- 8 Press the *Menu* icon on the lower left corner of the screen, to access the menu.
- 9 When prompted for a password, enter 0335 using the number pad. Press the *Check Mark* icon to confirm.
- 10 Select the *Configuration* menu.
- 11 Select the *Comms.* menu.
- 12 Using the navigation buttons on the top right of the screen, scroll down to the *Modbus Parameters*.

# Note: By default, Modbus is disabled. To enable Modbus, select *Modbus* under *Modbus Parameters*. Select *ON* and confirm the selection by pressing the *Check Mark* button.

13 Select the *Modbus Address* setting. Using the *Up* and *Down* arrows, select a value between 1 and 247 inclusive as desired and press the *Check Mark* button to confirm the selection. It is recommended to leave the parity and baud rate settings to their factory defaults (Even and 9600 respectively) unless communication problems occur.

# 14 Press *Back* repeatedly until you return to the home screen.

This procedure is summarized below: *Main Menu > 0335 > Configuration > Comms. Menu > Modbus Parameters >*

*Addr: 10 (1 – 247 acceptable) Parity: Even (None, Even, Odd) Baud Rate: 9600 (9600, 19200, 38400, 115200)*

# Control Signal Setting

By default the humidifier is configured operate on a hardwired control signal supplied through the unit terminal strip. This can be changed to allow the humidifier to function entirely through its Modbus or BACnet interface.

To adjust this setting:

- 6 Press the *Menu* icon on the lower left corner of the screen, to access the menu.
- 7 When prompted for a password, enter 0335 using the number pad. Press the *Check Mark* icon to confirm.
- 8 Select the *Configuration* menu.
- 9 Select the *Control Settings* menu. The following settings can be adjusted:

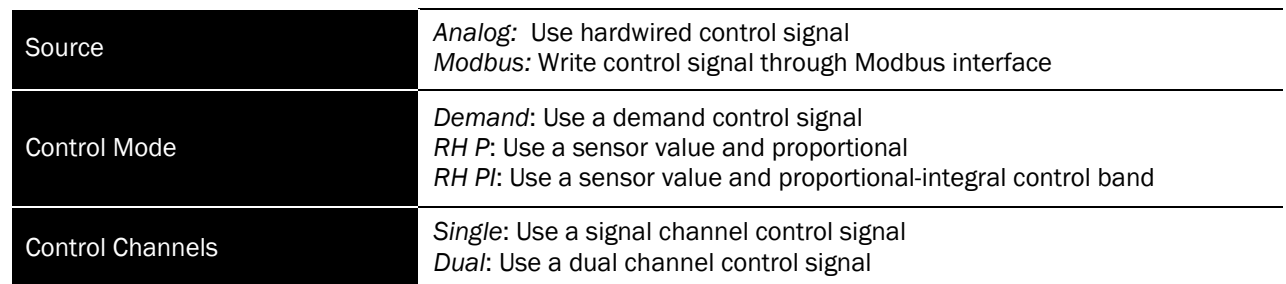

# Note: Refer to the CONTROL SETTING section of the Nortec NH Series Installation and Operation Manual for more information on the above settings.

10 Press *Check Mark* to confirm choice and then *Back* repeatedly to return to the home screen when complete.

This procedure is summarized below: *Main Menu > 0335 > Configuration > Control Settings >*

*Source: Analog, Modbus, Control Mode: Demand, RH P, or RH PI Control Channels: Single or Dual*

# Modbus Parameters

The Nortec NH-EL uses the following parameters for Modbus communication:

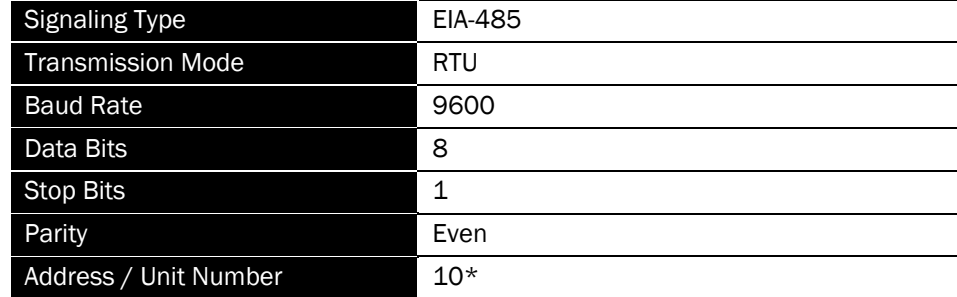

*\*Default, may vary for multi-unit orders.* 

It is important to note that the signaling type, transmission mode, data bits and stop bits cannot be modified. Parity, baud rate and unit address can be modified as required.

The following points may be mapped for control:

| Parameter<br><b>Name</b>  | <b>Description</b>                                                                 | <b>Modbus</b><br>Addr. | <b>Type</b>         | Format  | Range     | Unit                     | R/W   | <b>Details</b>                                                                                                    |
|---------------------------|------------------------------------------------------------------------------------|------------------------|---------------------|---------|-----------|--------------------------|-------|----------------------------------------------------------------------------------------------------|
| Dinput_A1                 | Write RH or<br>Demand signal<br>value to control<br>channel 1 for<br>cylinder A    | 40005                  | Holding<br>Register | Integer | $0 - 100$ | %                        | Write | Requires Modbus or BACnet to<br>be enabled.<br>For most common<br>configurations, this is the<br>primary control signal                                                                                      |
| Dinput_A2                 | Write RH or<br>Demand signal<br>value to control<br>channel 2 for<br>cylinder A    | 40006                  | Holding<br>Register | Integer | $0 - 100$ | %                        | Write | Requires Modbus or BACnet to<br>be enabled.<br>Only applies to Nortec NH-EL-<br>150 and Nortec NH-EL-200<br>with cylinders in independent<br>operation mode                                                  |
| Dinput_B1                 | Write RH or<br>Demand signal<br>value to control<br>channel 1 for<br>cylinder B    | 40010                  | Holding<br>Register | Integer | $0 - 100$ | %                        | Write | Requires Modbus or BACnet to<br>be enabled.<br>Only applies to Nortec NH-EL-<br>150 and Nortec NH-EL-200<br>with dual channel control<br>enabled                                                             |
| Dinput_B2                 | Write RH or<br>Demand signal<br>value to control<br>channel 2 for<br>cylinder B    | 40011                  | Holding<br>Register | Integer | $0 - 100$ | %                        | Write | Requires Modbus or BACnet to<br>be enabled.<br>Only applies to Nortec NH-EL-<br>150 and Nortec NH-EL-200<br>with cylinders dual channel<br>control enabled and cylinders<br>in independent operation<br>mode |
| Manual_<br>Capcity_A      | Sets a manual<br>capacity limit<br>restriction for<br>cylinder A                   | 40002                  | Holding<br>Register | Integer | $0 - 100$ | %                        | Write | Limits output to percentage of<br>total cylinder capacity for<br>cylinder A (Nortec NH-EL-150<br>and Nortec NH-EL-200 models<br>only)                                                                        |
| Manual_<br>Capcity_B      | Sets a manual<br>capacity limit<br>restriction for<br>cylinder B (if<br>present)   | 40007                  | Holding<br>Register | Integer | $0 - 100$ | %                        | Write | Limits output to percentage of<br>total cylinder capacity for<br>cylinder B (Nortec NH-EL-150<br>and Nortec NH-EL-200 models<br>only)                                                                        |
| BMS_<br>Timeout           | <b>BMS</b> timeout<br>for Modbus and<br><b>BACnet</b>                              | 40013                  | Holding<br>Register | Integer | $0 - 300$ | S                        | Write | It is recommend to not change<br>the value from the factory<br>default (300)                                                                                                    |
| Remote_<br><b>Disable</b> | Remotely<br>disable steam<br>production for<br>the unit                            | 40001                  | Holding<br>Register | Integer | 0 or 1    | $\overline{\phantom{a}}$ | Write | $0 =$ Idle/Humidify<br>$1 = Disable$                                                                                                    |
| SP_Chan_A<br>1            | Writes the<br>desired space<br>setpoint for<br>control channel<br>1 for cylinder A | 40003                  | Holding<br>Register | Integer | $0 - 95$  | $\%$                     | Write | Use only when sending RH<br>values to Dinput_A1.<br>For most common<br>configurations this is the<br>primary space setpoint                                                                                  |
| SP_Chan_A<br>2            | Writes the<br>desired space<br>setpoint for<br>control channel<br>2 for cylinder A | 40004                  | Holding<br>Register | Integer | $10 - 95$ | %                        | Write | Use only when sending RH<br>value to Dinput_A2 with dual<br>channel control enabled                                                                                                    |
| SP_Chan_B<br>1            | Writes the<br>desired space<br>setpoint for<br>control channel<br>1 for cylinder B | 40008                  | Holding<br>Register | Integer | $0 - 95$  | $\%$                     | Write | Use only with Nortec NH-EL-<br>150 and Nortec NH-EL-200<br>models when sending RH<br>value to Dinput_B1 and<br>cylinders are in independent<br>operation mode                                                |

Table 3: Nortec NH-EL Humidifier Modbus Parameters

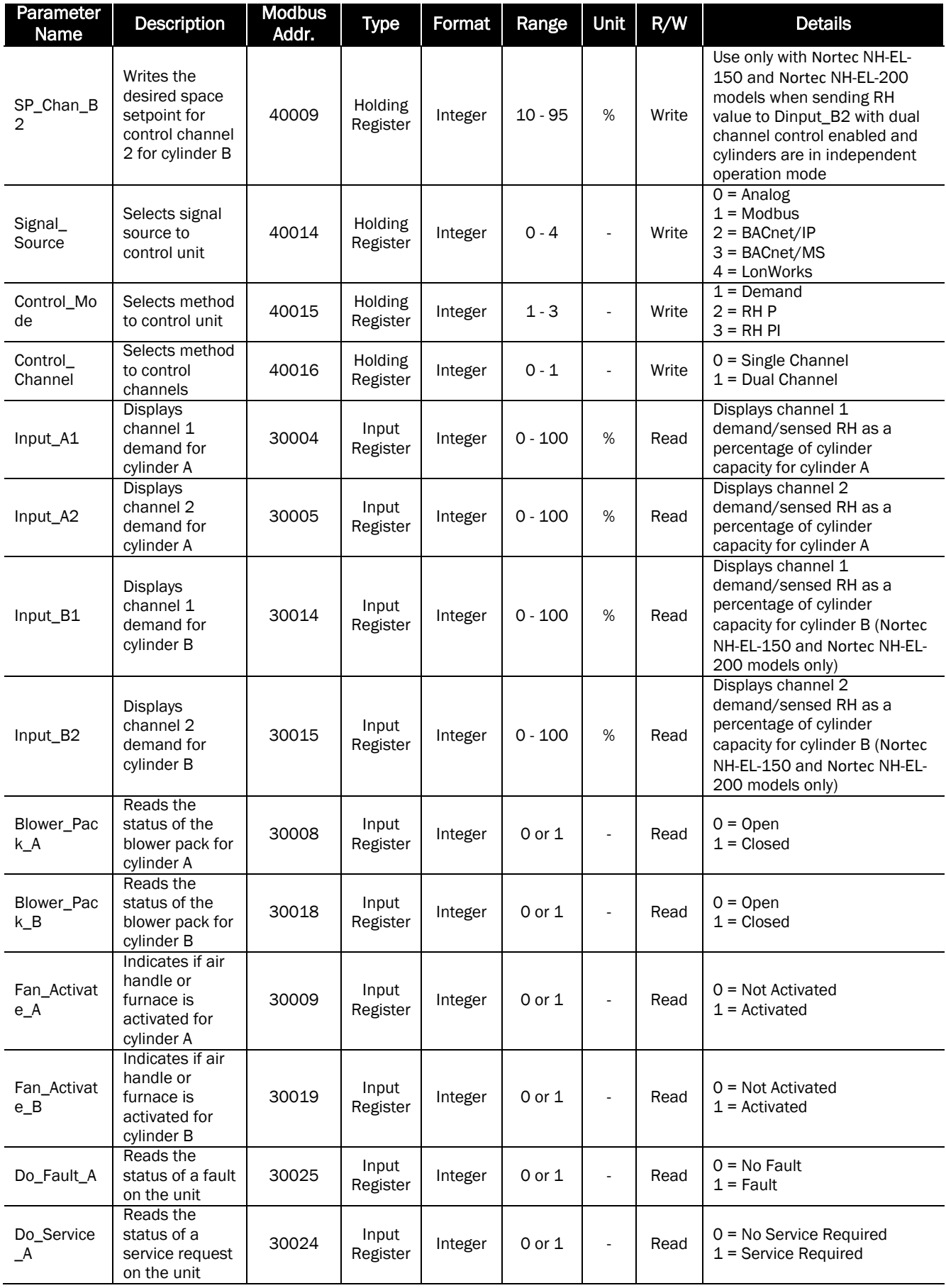

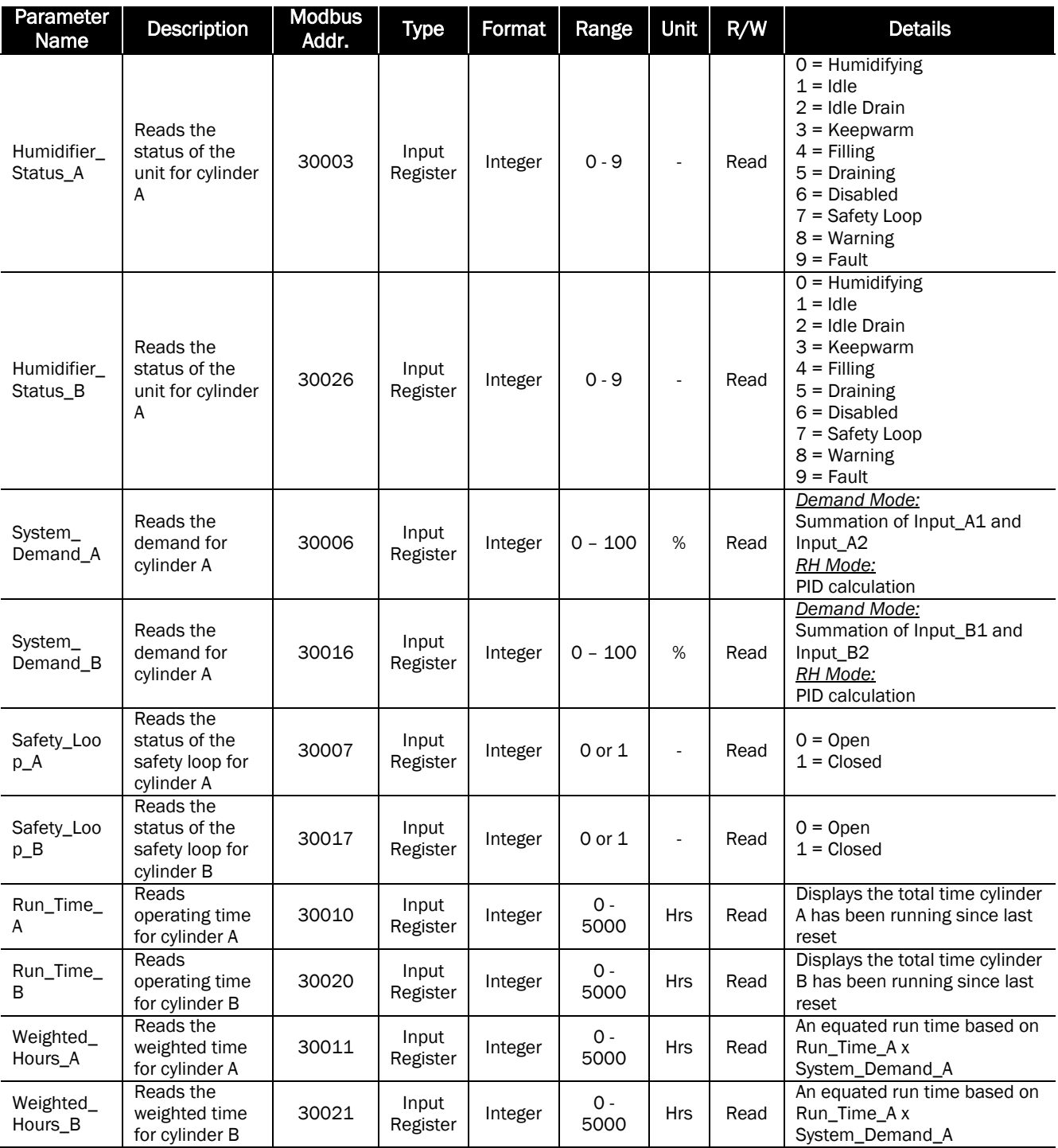

# <span id="page-23-0"></span>Nortec NHTC Electrode Steam Humidifiers

After wiring connections have been completed, the humidifier needs to be setup to operate and communicate through the Modbus interface.

#### Modbus Address

The default Modbus address for a Nortec NHTC is 1. If multiple units were included on an order, the addresses of individual units may vary. To view or change the unit number:

- 1 Press the *Menu* key to access the menu.
- 2 When prompted for a password, enter 0459 using the arrow keys. Press *Set* to confirm.
- 3 Select the *Factory Settings* menu and press the *Set* key.
- 4 Select the *Core Parameters* menu and press the *Set* key.
- 5 Select the *Modbus Parameters* menu and press the *Set* key.

# Note: Do NOT modify other settings in the Factory settings manual. Adjusting other settings can cause serious damage to the humidifier.

- 11 Select the *Address* setting and press *Set* to modify. Enter a value between 1 and 127 inclusive as desired and press *Set* to confirm the solution. It is recommended to leave the parity and timeout settings to their factory defaults (Even and 300 respectively) unless communication problems occur.
- 12 Press *Esc* repeatedly until you return to the home screen.

This procedure is summarized below: *Menu > 0459 > Factory Settings > Core Parameters > Modbus Parameters >*

*Parity: Even Addr: 1 (Default, 1 – 127 acceptable) Timeout: 300 seconds (Default, 5 – 600 acceptable)*

# Control Signal Setting

By default the humidifier operation is configured on a hardwired control signal supplied through the unit terminal strip. This can be changed to allow the humidifier to function entirely through its Modbus interface.

To adjust this setting:

- 1 Press the *Menu* key to access the menu.
- 2 When prompted for a password, enter 0335 using the arrow keys. Confirm the password with set.
- 3 Select the *Control Settings* menu and press the *Set* key. The following settings can be adjusted:

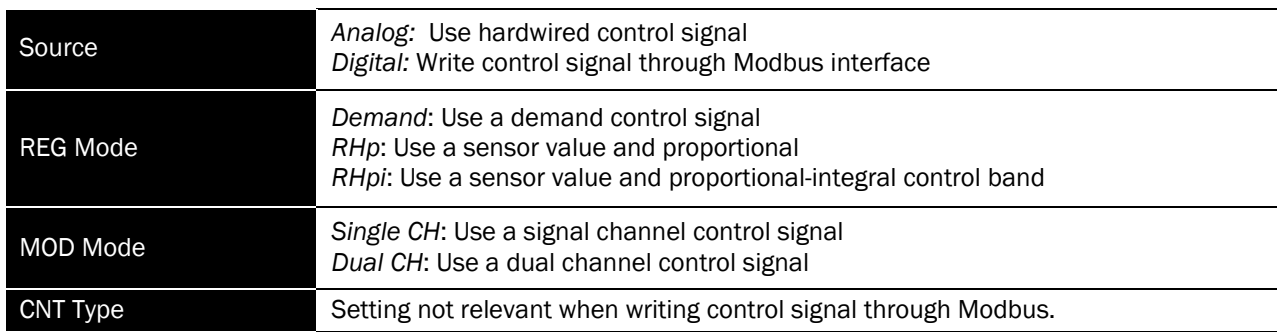

Note: Refer to the CONTROL SETTING section of the Nortec NH Series Installation and Operation Manual for more information on the above settings.

4 Press *Esc* repeatedly to return to the home screen when complete.

This procedure is summarized below: *Menu > 0335 > Control Settings >*

*Source: Analog or Digital Reg Mode: Demand, RHp, or RHpi Mod Mode: Single CH or Dual CH CNT Type: As required*

# Modbus Parameters

The Nortec NHTC uses the following parameters for communication:

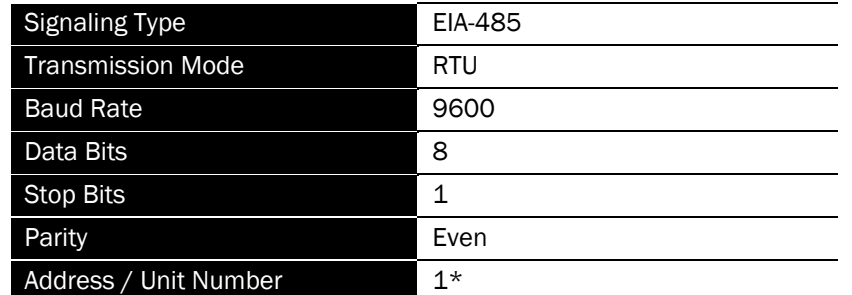

*\*Default, may vary for multi-unit orders.* 

It is important to note that the signaling type, transmission mode, baud rate, data bits and stop bits cannot be modified. Parity and unit address can be modified as required.

The following points may be mapped for control:

| Variable<br>Name | <b>Description</b>                                                                 | Addr. | <b>Type</b>         | Format  | Range     | Unit | R/W   | <b>Details</b>                                                                                                    |
|------------------|------------------------------------------------------------------------------------|-------|---------------------|---------|-----------|------|-------|----------------------------------------------------------------------------------------------------|
| CapLimitCyl1     | Sets a manual<br>capacity<br>restriction for<br>cylinder 1.                        | 40026 | Holding<br>Register | Integer | 50-100    | %    | Write | Limits output to<br>percentage of total<br>cylinder capacity                                                                                                    |
| CapLimitCyl2     | Sets a manual<br>capacity<br>restriction for<br>cylinder 2 (if<br>present).        | 41026 | Holding<br>Register | Integer | 50-100    | %    | Write | Limits output to<br>percentage of total<br>cylinder capacity for<br>cylinder 2 (Nortec<br>NHTC-150 and Nortec<br>NHTC-200 models<br>only)                                                                         |
| RHDemCyl1        | Write RH or<br>Demand signal<br>value to control<br>channel 1 for<br>cylinder 1    | 40264 | Holding<br>Register | Integer | $0 - 100$ | %    | Write | Requires network<br>controls (NetSensor =<br>1), for most common<br>configurations this is<br>the primary control<br>signal                                                                                       |
| RHDemCyl2        | Write RH or<br>Demand signal<br>value to control<br>channel 1 for<br>cylinder 2    | 41264 | Holding<br>Register | Integer | $0 - 100$ | %    | Write | Requires network<br>controls (NetSensor =<br>1), only applies to<br>Nortec NHTC-150 and<br>Nortec NHTC-200 with<br>cylinders in<br>independent operation<br>mode                                                  |
| RHDem2Cyl1       | Write RH or<br>Demand signal<br>value to control<br>channel 2 for<br>cylinder 1    | 40265 | Holding<br>Register | Integer | $0 - 100$ | %    | Write | Requires network<br>controls (NetSensor =<br>1), only applies to<br>Nortec NHTC-150 and<br>Nortec NHTC-200 with<br>dual channel control<br>enabled                                                                |
| RHDem2Cyl2       | Write RH or<br>Demand signal<br>value to control<br>channel 2 for<br>cylinder 2    | 41265 | Holding<br>Register | Integer | $0 - 100$ | %    | Write | Requires network<br>controls (NetSensor =<br>1), only applies to<br>Nortec NHTC-150 and<br>Nortec NHTC-200 with<br>cylinders dual channel<br>control enabled and<br>cylinders in<br>independent operation<br>mode |
| Set1Cyl1         | Writes the<br>desired space<br>setpoint for<br>control channel<br>1 for cylinder 1 | 40024 | Holding<br>Register | Integer | 30-95     | %    | Write | Use only when sending<br>RH value to RHDem1,<br>for most common<br>configurations this is<br>the primary space<br>setpoint                                                                                        |
| Set1Cyl2         | Writes the<br>desired space<br>setpoint for<br>control channel<br>1 for cylinder 2 | 41024 | Holding<br>Register | Integer | 30-95     | %    | Write | Use only with Nortec<br>NHTC-150 and Nortec<br>NHTC-200 models<br>when sending RH<br>value to RHDem1 and<br>cylinders are in<br>independent operation<br>mode                                                     |
| Set2Cyl1         | Writes the<br>desired space<br>setpoint for<br>control channel<br>2 for cylinder 1 | 40010 | Holding<br>Register | Integer | 30-95     | %    | Write | Use only when sending<br>RH value to RHDem2<br>with dual channel<br>control enabled                                                                                                    |

Table 4: Nortec NHTC Humidifier Modbus Parameters

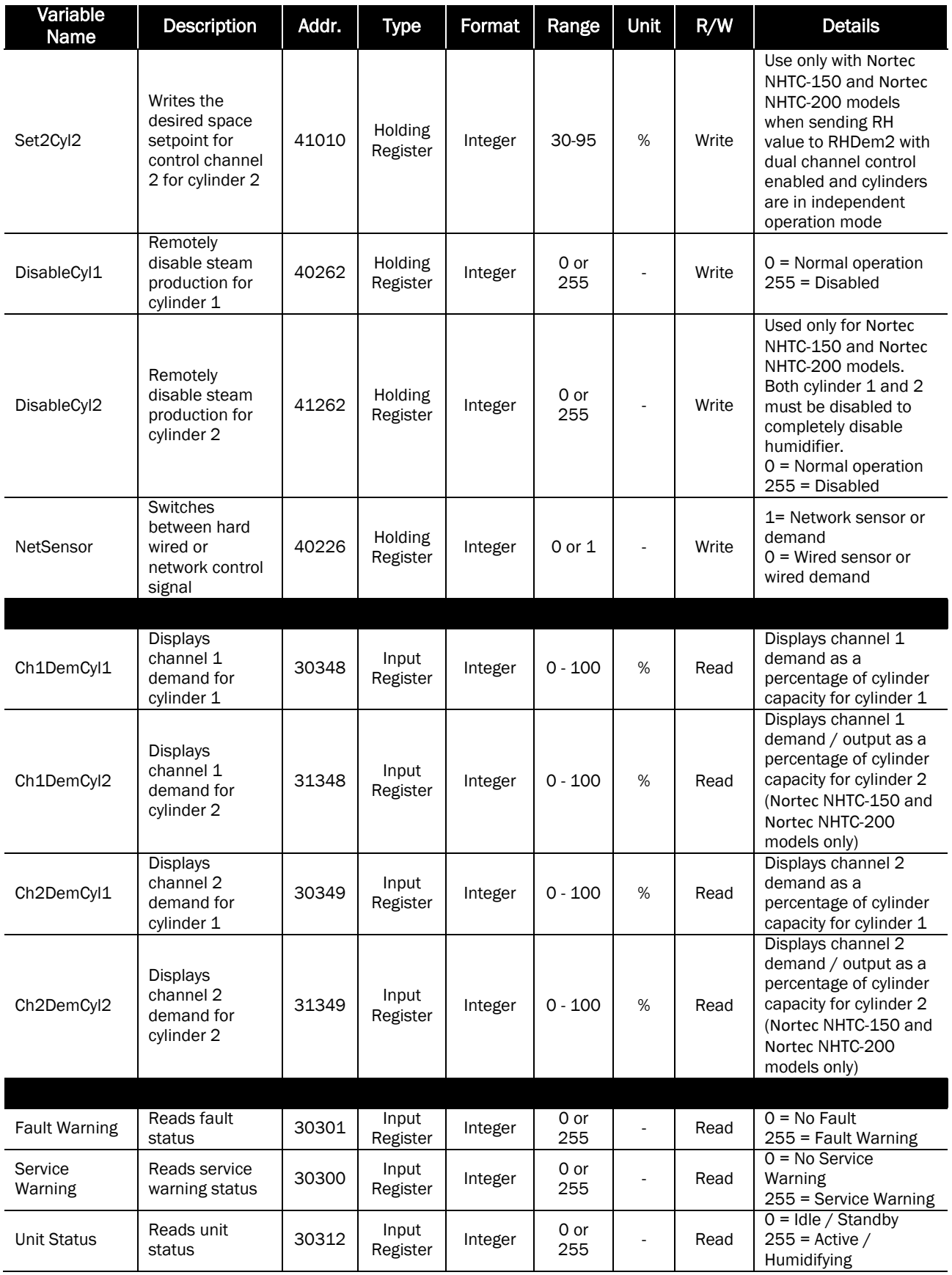

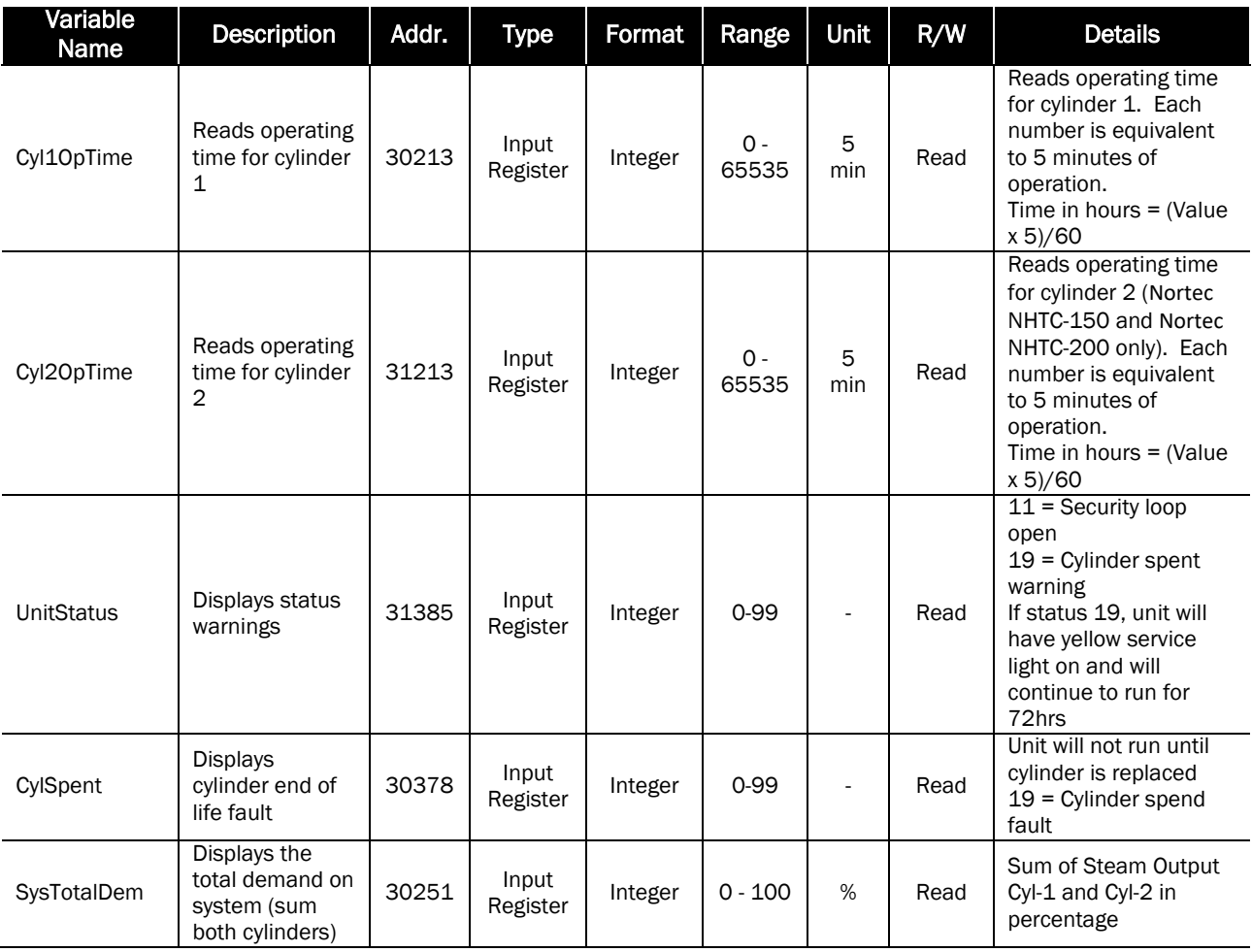

# <span id="page-29-0"></span>Nortec GSTC Gas Fired Steam Humidifiers

After wiring connections have been completed, the humidifier needs to be setup to operate and communicate through the Modbus interface.

### Modbus Address

The default Modbus address for a Nortec GSTC is 1. If multiple units were included on an order, the addresses of individual units may vary.

To view or change the unit number:

- 1 Press the *Menu* key to access the menu.
- 2 When prompted for a password, enter *0335* using the arrow keys. Press *Set* to confirm.
- 3 Select the *Control Settings* menu and press the *Set* key.
- 4 Select the *Modbus Parameters* menu and press the *Set* key.
- 5 Select the *Address* setting and press *Set* to modify. Enter a value between 1 and 127 inclusive as desired and press *Set* to confirm the solution. It is recommended to leave the parity and timeout settings to their factory defaults (None1 and 300 respectively) unless communication problems occur.
- 6 Press *Esc* repeatedly until you return to the home screen.

This procedure is summarized below: *Menu > 0335 > Control Settings > Modbus Parameters >*

*Parity: None1 Addr: 1 (Default, 1 – 127 acceptable) Timeout: 300 seconds (Default, 5 – 600 acceptable)*

# Control Signal Setting

By default the humidifier is configured operate on a hardwired control signal supplied through the unit terminal strip. This can be changed to allow the humidifier to function entirely through its Modbus interface.

To adjust this setting:

- 1 Press the *Menu* key to access the menu.
- 2 When prompted for a password, enter 0335 using the arrow keys. Confirm the password with set.
- 3 Select the *Control Settings* menu and press the *Set* key. The following settings can be adjusted:

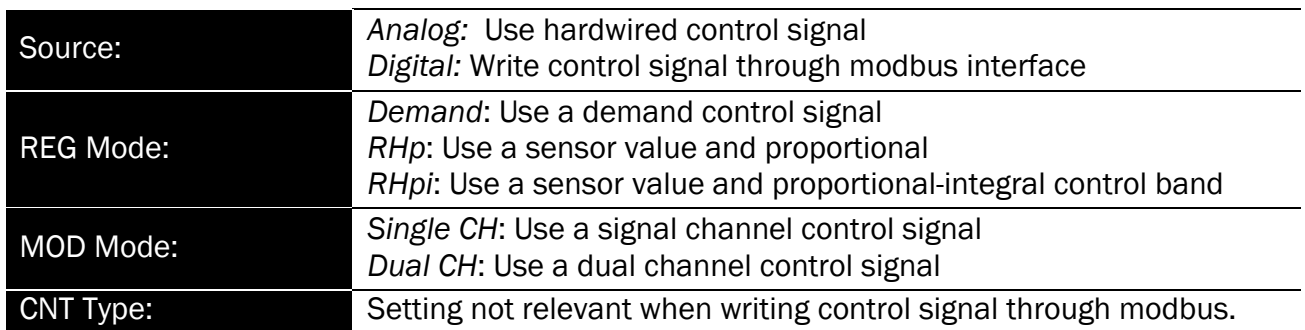

Note: Refer to the Nortec *GSTC Total Controller Flow Chart* section of the Nortec GS Series Installation and Operation Manual for more information on the above settings.

4 Press *Esc* repeatedly to return to the home screen when complete.

This procedure is summarized below: *Menu > 0335 > Control Settings >*

*Source: Analog or Digital Reg Mode: Demand, RHp, or RHpi Mod Mode: Single CH or Dual CH CNT Type: As required*

#### Modbus Parameters

The Nortec GSTC uses the following parameters for communication:

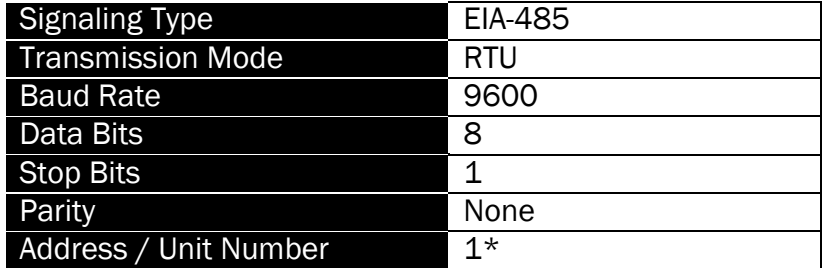

*\*Default, may vary for multi-unit orders.* 

It is important to note that the signaling type, transmission mode, baud rate, data bits and stop bits cannot be modified. Parity and unit address can be modified as required.

The following points may be mapped for control:

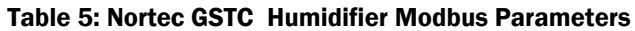

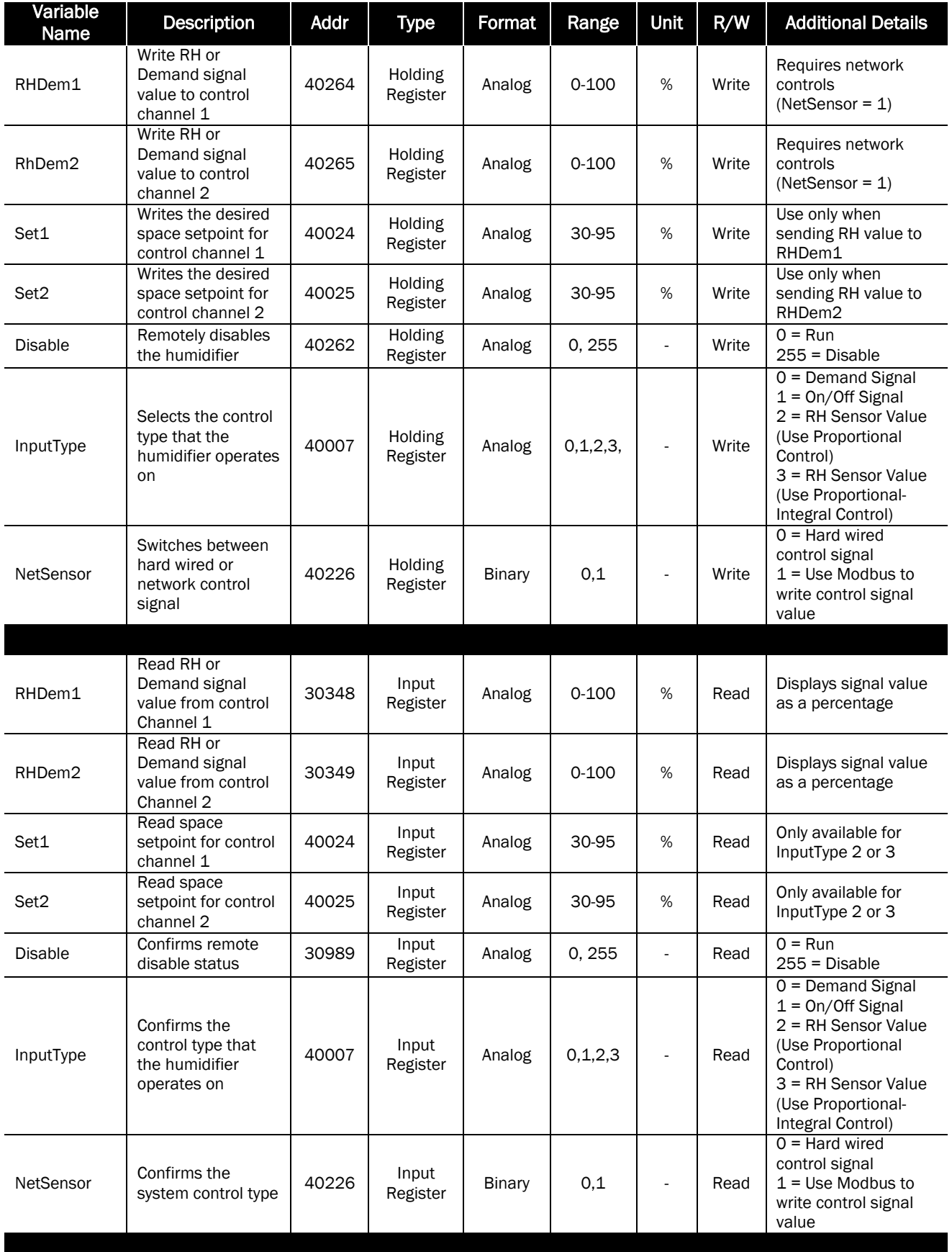

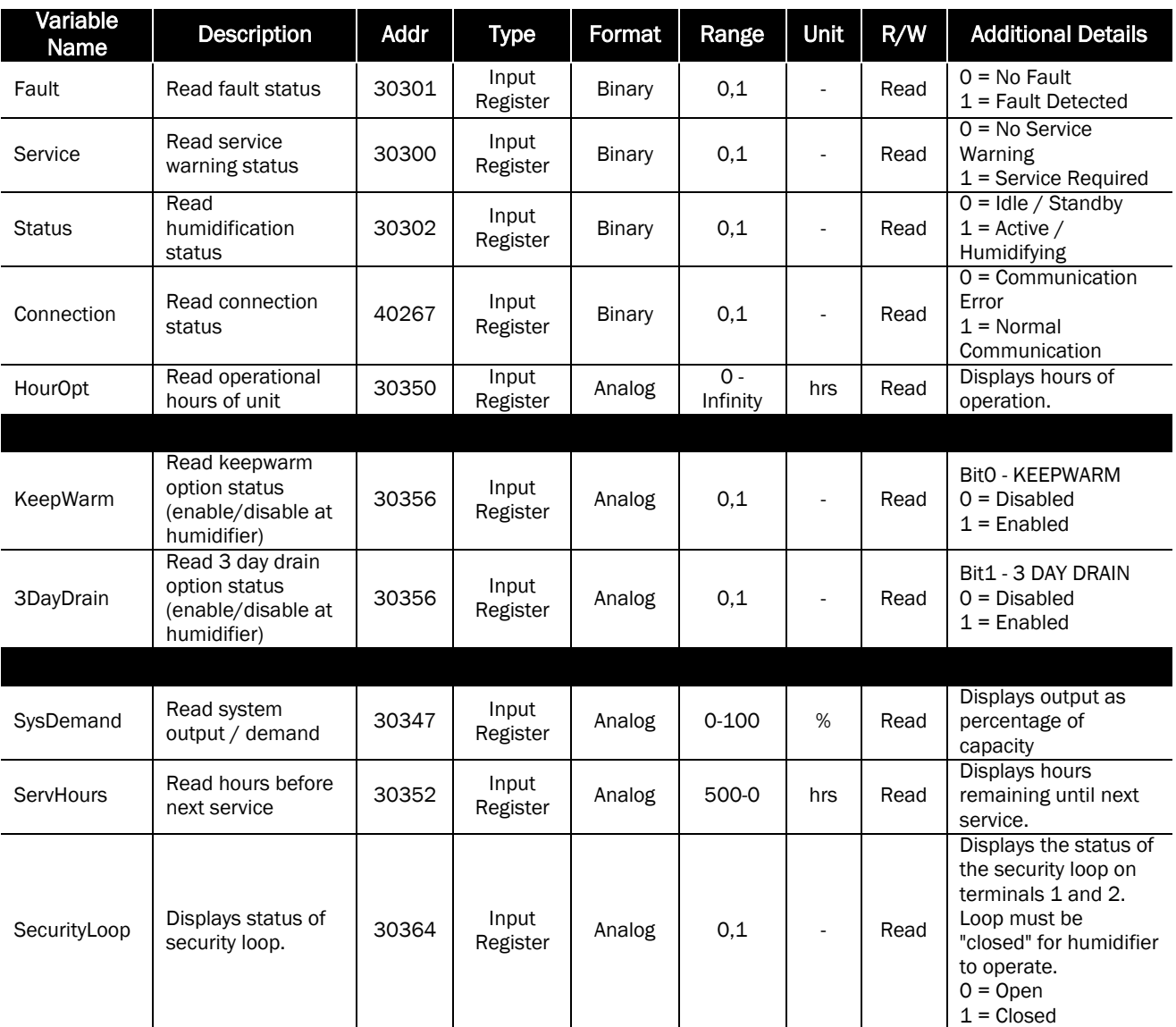

# <span id="page-33-0"></span>Nortec SETC Steam Exchange Humidifiers

After wiring connections have been completed, the humidifier needs to be setup to operate and communicate through the Modbus interface.

# Modbus Address

The default Modbus address for a Nortec SETC is 1. If multiple units were included on an order, the addresses of individual units may vary.

To view or change the unit number:

- 1 Press the *Menu* key to access the menu.
- 2 When prompted for a password, enter *0335* using the arrow keys. Press *Set* to confirm.
- 3 Select the *Control Settings* menu and press the *Set* key.
- 4 Select the *Modbus Parameters* menu and press the *Set* key.
- 5 Select the *Address* setting and press *Set* to modify. Enter a value between 1 and 127 inclusive as desired and press *Set* to confirm the solution. It is recommended to leave the parity and timeout settings to their factory defaults (None1 and 300 respectively) unless communication problems occur.
- 6 Press *Esc* repeatedly until you return to the home screen.

This procedure is summarized below: *Menu > 0335 > Control Settings > Modbus Parameters >*

*Parity: None1 Addr: 1 (Default, 1 – 127 acceptable) Timeout: 300 seconds (Default, 5 – 600 acceptable)*

# Control Signal Setting

By default the humidifier is configured operate on a hardwired control signal supplied through the unit terminal strip. This can be changed to allow the humidifier to function entirely through its Modbus interface.

To adjust this setting:

- 1 Press the *Menu* key to access the menu.
- 2 When prompted for a password, enter 0335 using the arrow keys. Confirm the password with set.
- 3 Select the *Control Settings* menu and press the *Set* key. The following settings can be adjusted:

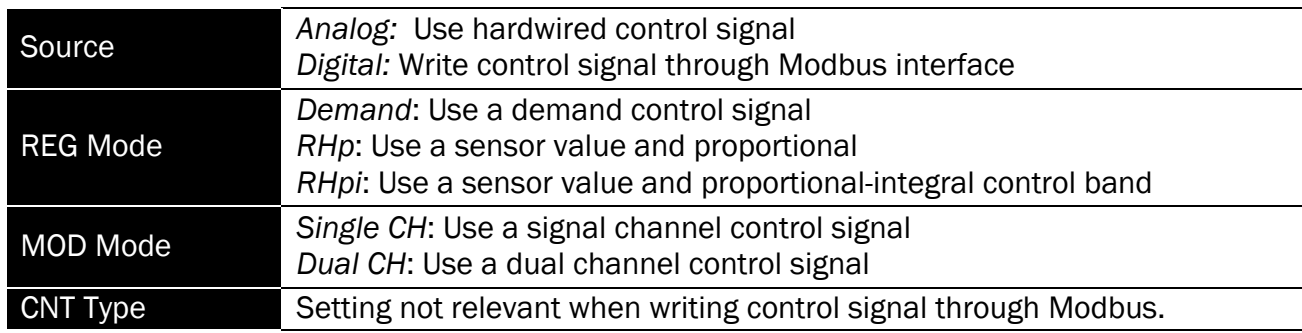

Note: Refer to the Nortec *SETC Humidifier Configuration* section of the Nortec SE Series Installation and Operation Manual for more information on the above settings.

1 Press *Esc* repeatedly to return to the home screen when complete.

This procedure is summarized below: *Menu > 0335 > Control Settings >*

*Source: Analog or Digital Reg Mode: Demand, RHp, or RHpi Mod Mode: Single CH or Dual CH CNT Type: As required*

#### Modbus Parameters

The Nortec SETC uses the following parameters for communication:

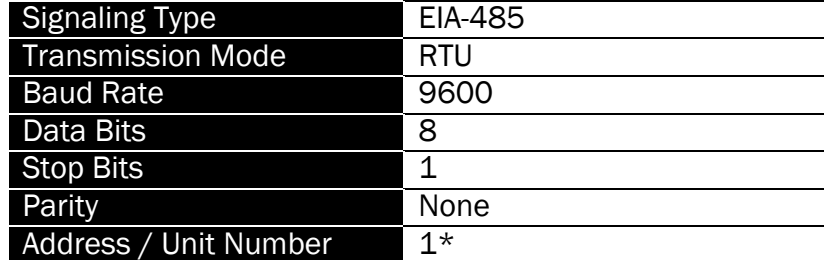

*\*Default, may vary for multi-unit orders.* 

It is important to note that the signaling type, transmission mode, baud rate, data bits and stop bits cannot be modified. Parity and unit address can be modified as required.

The following points may be mapped for control:

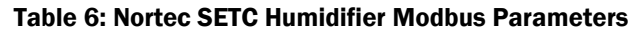

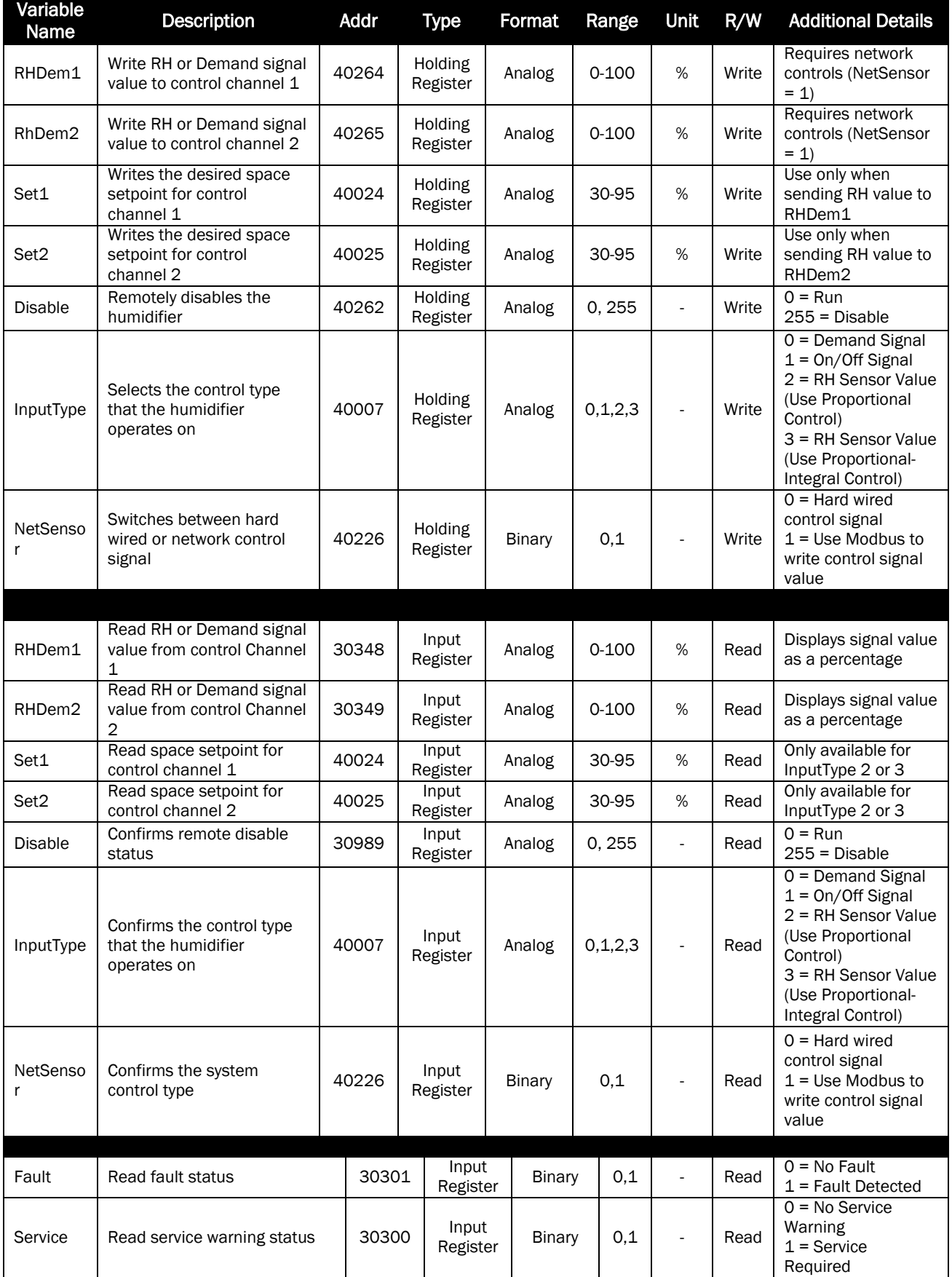

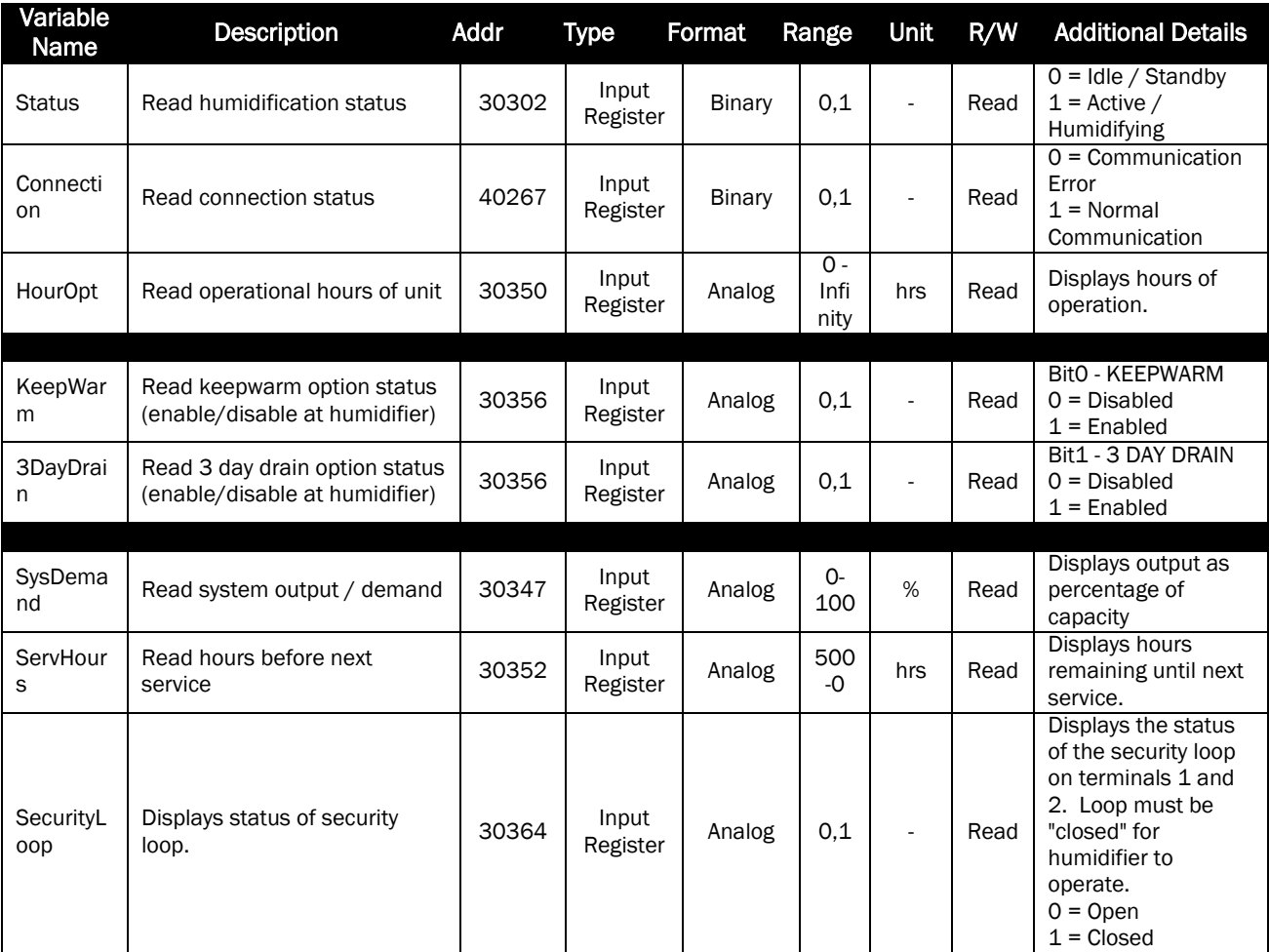

# <span id="page-37-0"></span>Nortec MHTC Evaporative Media Humidifiers

After wiring connections have been completed, the humidifier needs to be setup to operate and communicate through the Modbus interface.

### Modbus Address

The default Modbus address for a Nortec MHTC is 1. If multiple units were included on an order, the addresses of individual units may vary.

To view or change the unit number:

- 1 Press the *Menu* key to access the menu.
- 2 Select the *User* option and press *Set.*
- 3 When prompted for a password, enter *8808* using the arrow keys. Press *Set* to confirm.
- 4 Select the *Settings* menu and press the *Set* key.
- 5 Select the *Modbus* menu and press the *Set* key.
- 6 Select the *Address* setting and press *Set* to modify. Enter a value between 1 and 127 inclusive as desired and press *Set* to confirm the solution. It is recommended to leave the parity and timeout settings to their factory defaults (None1 and 300 respectively) unless communication problems occur.
- 7 Press *Esc* repeatedly until you return to the home screen.

This procedure is summarized below: *Menu > User > 8808 > Modbus >*

*Parity: None1 Addr: 1 (Default, 1 – 127 acceptable) Timeout: 300 seconds (Default, 5 – 600 acceptable)*

# Control Signal Setting

By default the humidifier is configured operate on a hardwired control signal supplied through the unit terminal strip. This can be changed to allow the humidifier to function entirely through its Modbus interface.

To adjust this setting:

- 1 Press the *Menu* key to access the menu.
- 2 Select the *User* options and press *Set*.
- 3 When prompted for a password, enter 8808 using the arrow keys. Confirm the password with set.
- 4 Select the *Controls* menu and press the *Set* key. The following settings can be adjusted:

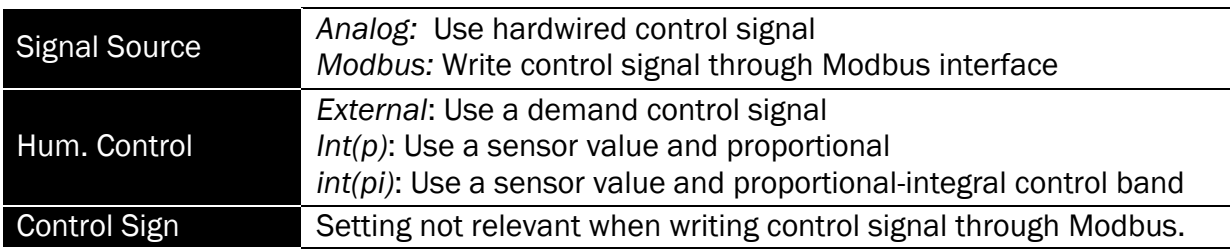

Note: Refer to the Nortec *MHTC Humidifier Configuration* section of the Nortec MH Series Installation and Operation Manual for more information on the above settings.

1 Press *Esc* repeatedly to return to the home screen when complete.

This procedure is summarized below: *Menu > User > 8808 > Controls >*

*Signal Source: Analog or Modbus Hum. Control: External, Int(p), or Int(pi) Control Sign: As required*

# Modbus Parameters

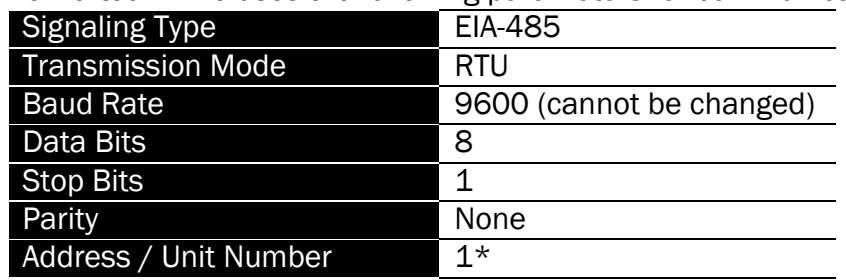

The Nortec MHTC uses the following parameters for communication:

*\*Default, may vary for multi-unit orders.* 

It is important to note that the signaling type, transmission mode, baud rate, data bits and stop bits cannot be modified. Parity and unit address can be modified as required.

The following points may be mapped for control:

#### Table 7: Nortec MHTC Humidifier Modbus Parameters

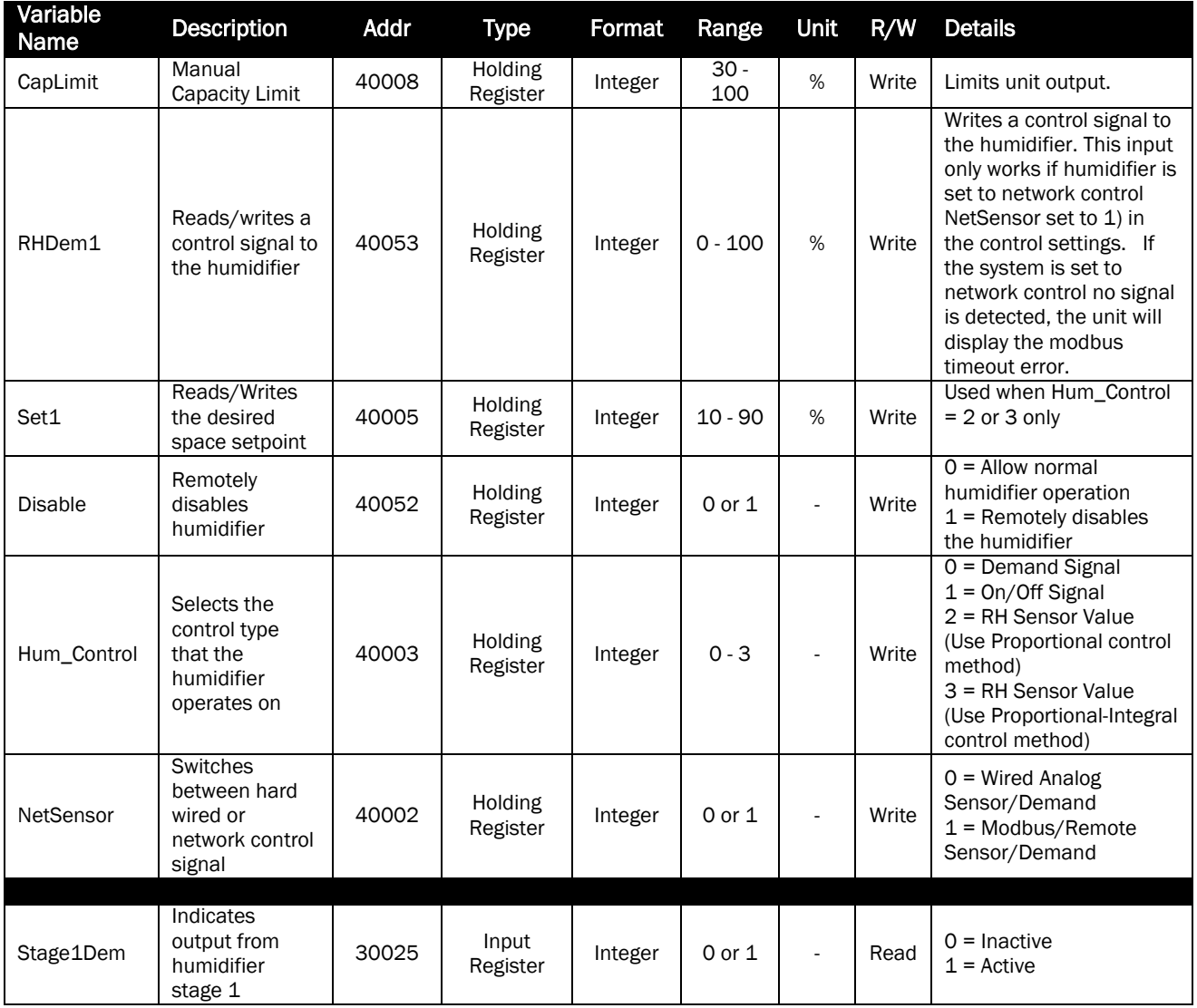

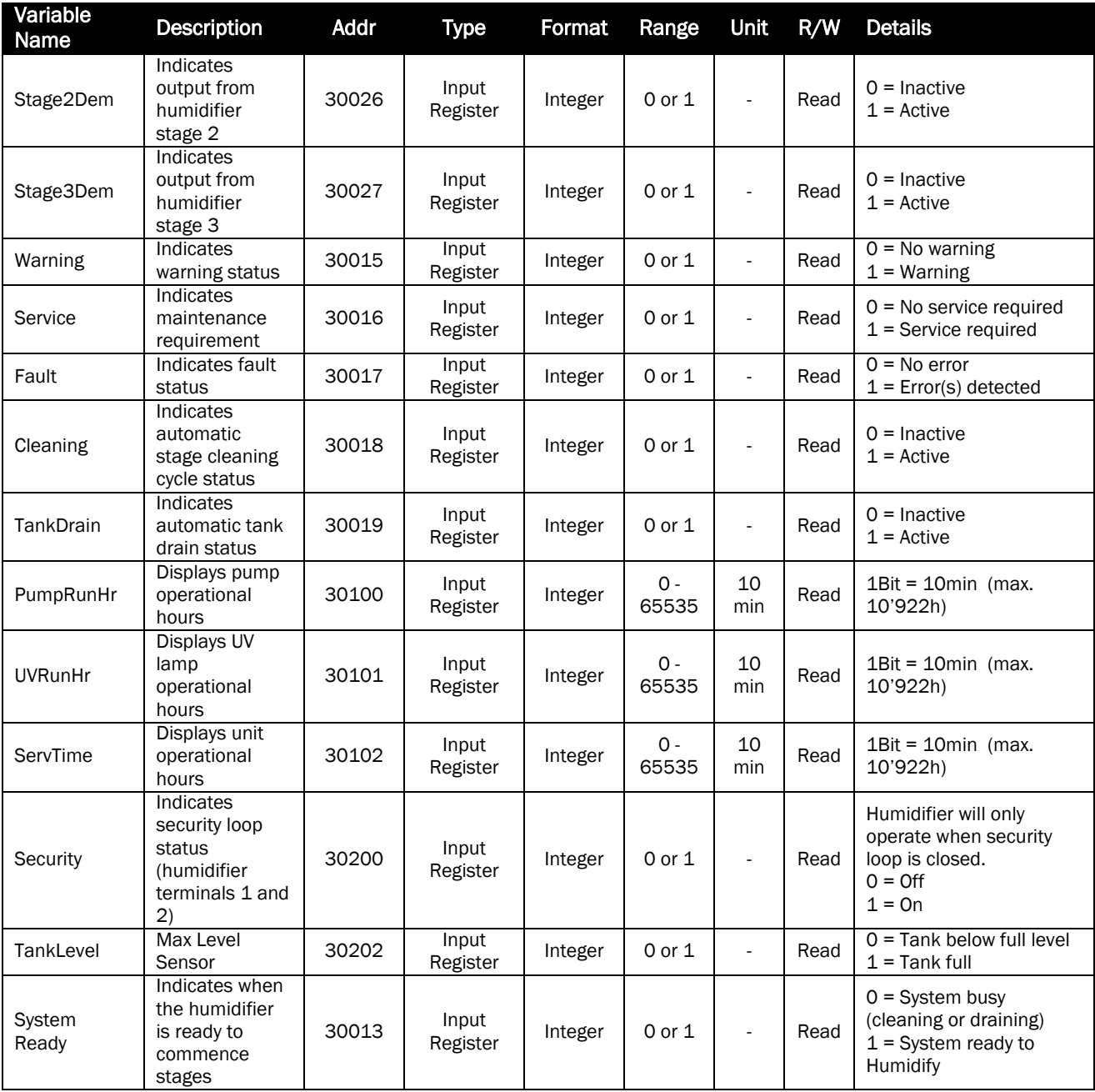

# <span id="page-41-0"></span>Nortec MES2 and Nortec RH2 Models

The default Modbus address for a humidifier is 1.

To view or change the unit number:

- 1 Establish Modbus communications and map desired points as indicated in the following table.
- 2 Read the current Modbus address from variable 40201.
- 3 Change this address by writing the desired value to 40201. Values of 1 255 are acceptable.

By default the Nortec MES2 and Nortec RH2 are configured operate on a control signal supplied through the unit terminal strip. This can be changed to allow the humidifier to function entirely through its Modbus interface. This is configured by removed Jumper 26 from the humidifier circuit board.

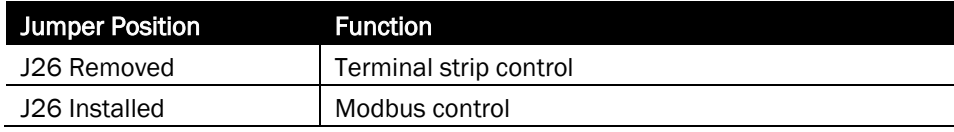

# Nortec MES2 and Nortec RH2 Electrode Steam OEM Humidifiers

The Nortec MES2 and Nortec RH2 both use the following parameters for communication:

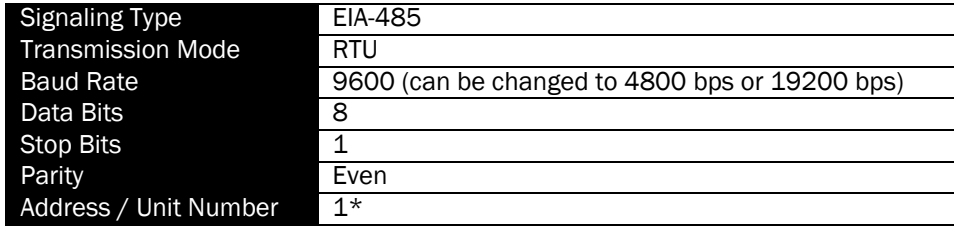

*\*Default, may vary for multi-unit orders.* 

The following points may be mapped for control:

Table 8: Nortec MES2 and Nortec RH2 Humidifier Modbus Parameters

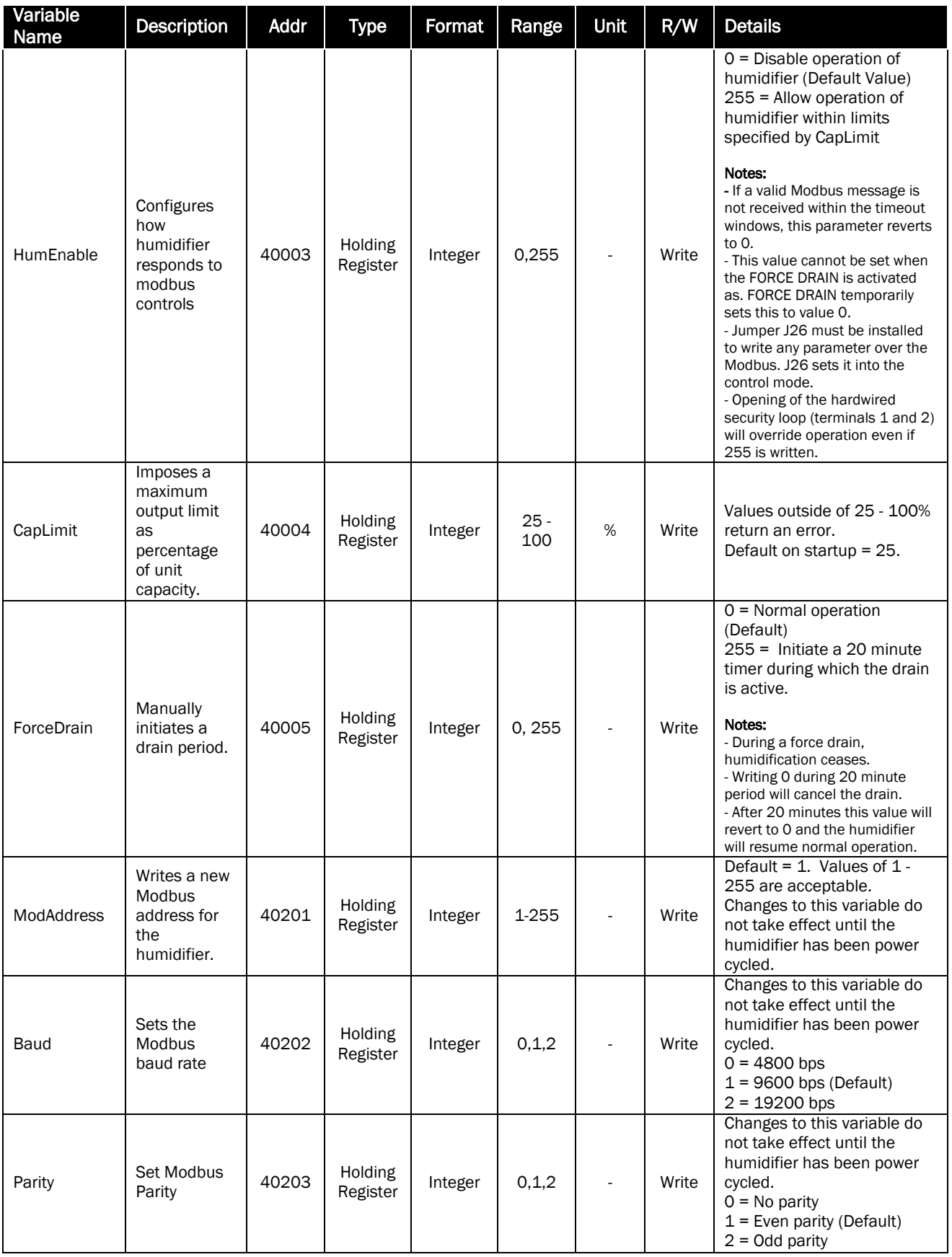

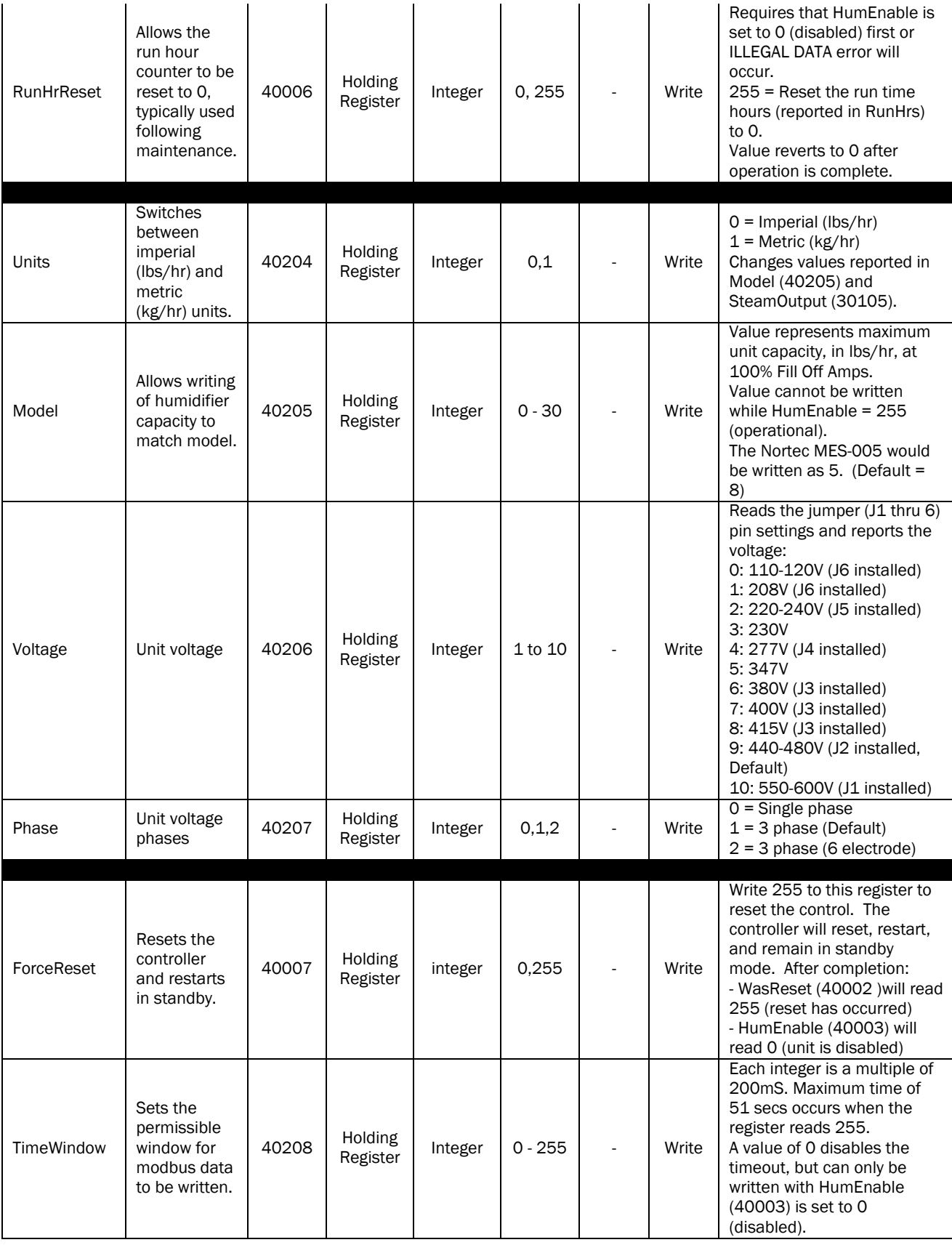

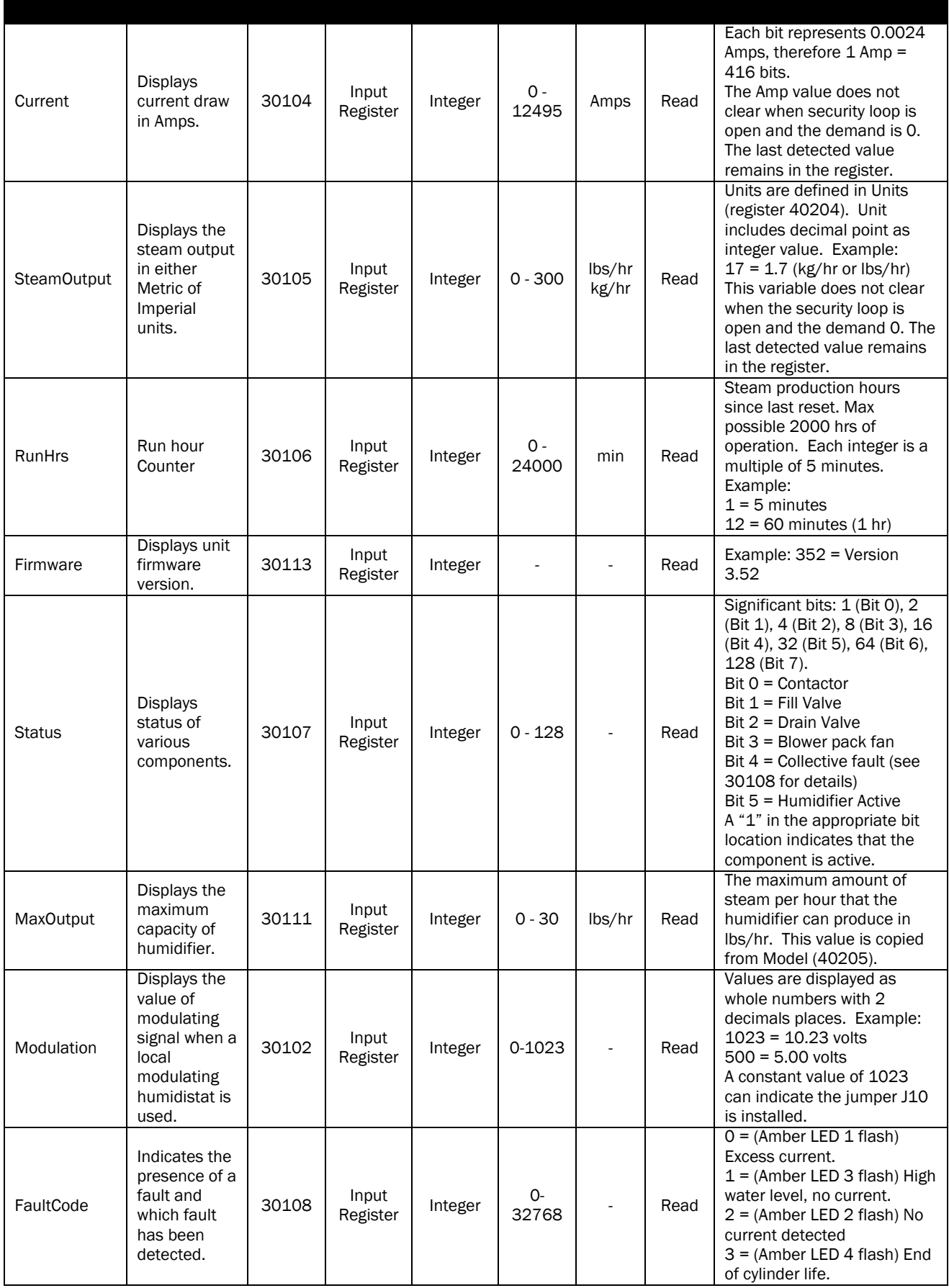

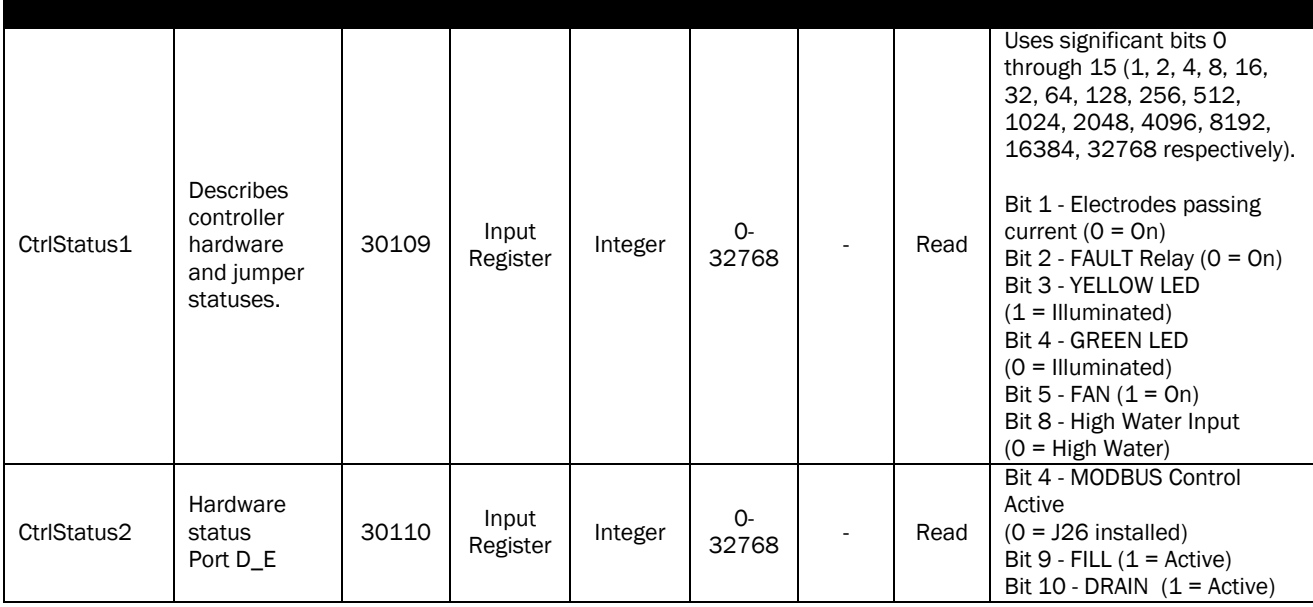

# <span id="page-47-0"></span>Nortec NHRS Electric Steam Humidifiers

After wiring connections have been completed, the humidifier needs to be setup to operate and communicate through the Modbus interface.

#### Modbus Address

The default Modbus address for a Nortec NHRS is 1. If multiple units were included on an order, the addresses of individual units may vary.

To view or change the unit number:

- 1 Press both the ↑ and ↓keys simultaneously to access the menu.
- 2 When prompted for a password, enter *8808* using the arrow keys.
- 3 Scroll through the menu until and select the *Modbus Address*.
- 4 Enter a value between 1 and 127 inclusive as desired.
- 5 Press both the ↑ and ↓keys simultaneously to return to the main menu.

This procedure is summarized below: ↑ and ↓ *> 8808 > Modbus Address > 1 to 127*

# Control Signal Setting

By default the humidifier is configured operate on a hardwired control signal supplied through the unit terminal strip. This can be changed to allow the humidifier to function entirely through its Modbus interface.

To adjust this setting:

- 1 Establish Modbus communications and map points as indicated in the following table.
- 2 Write a value of 1 to address 40039. A value of 1 indicates control through Modbus, a value of 0 indicates controls hardwire to terminal strip.

The control type can also be modified:

- 1 Press both the ↑ and ↓keys simultaneously to access the menu.
- 2 When prompted for a password, enter *8808* using the arrow keys.
- 3 Scroll through the menu until and select the *Controller Func*.
- 4 Select *Off* for a demand type control, or *On* for sensor (transducer) control.
- 5 Press both the ↑ and ↓keys simultaneously to return to the main menu.

# Modbus Parameters

The Nortec NHRS uses the following parameters for communication:

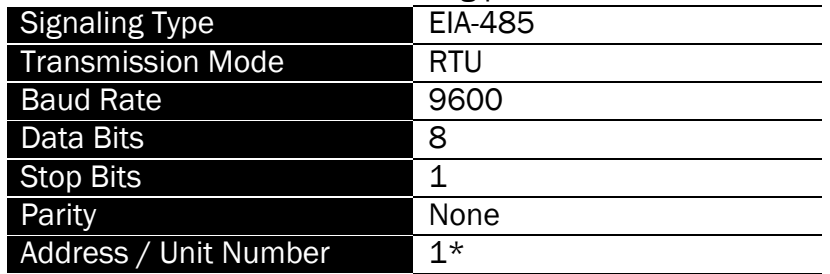

*\*Default, may vary for multi-unit orders.* 

The following points may be mapped for control:

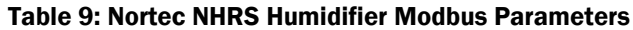

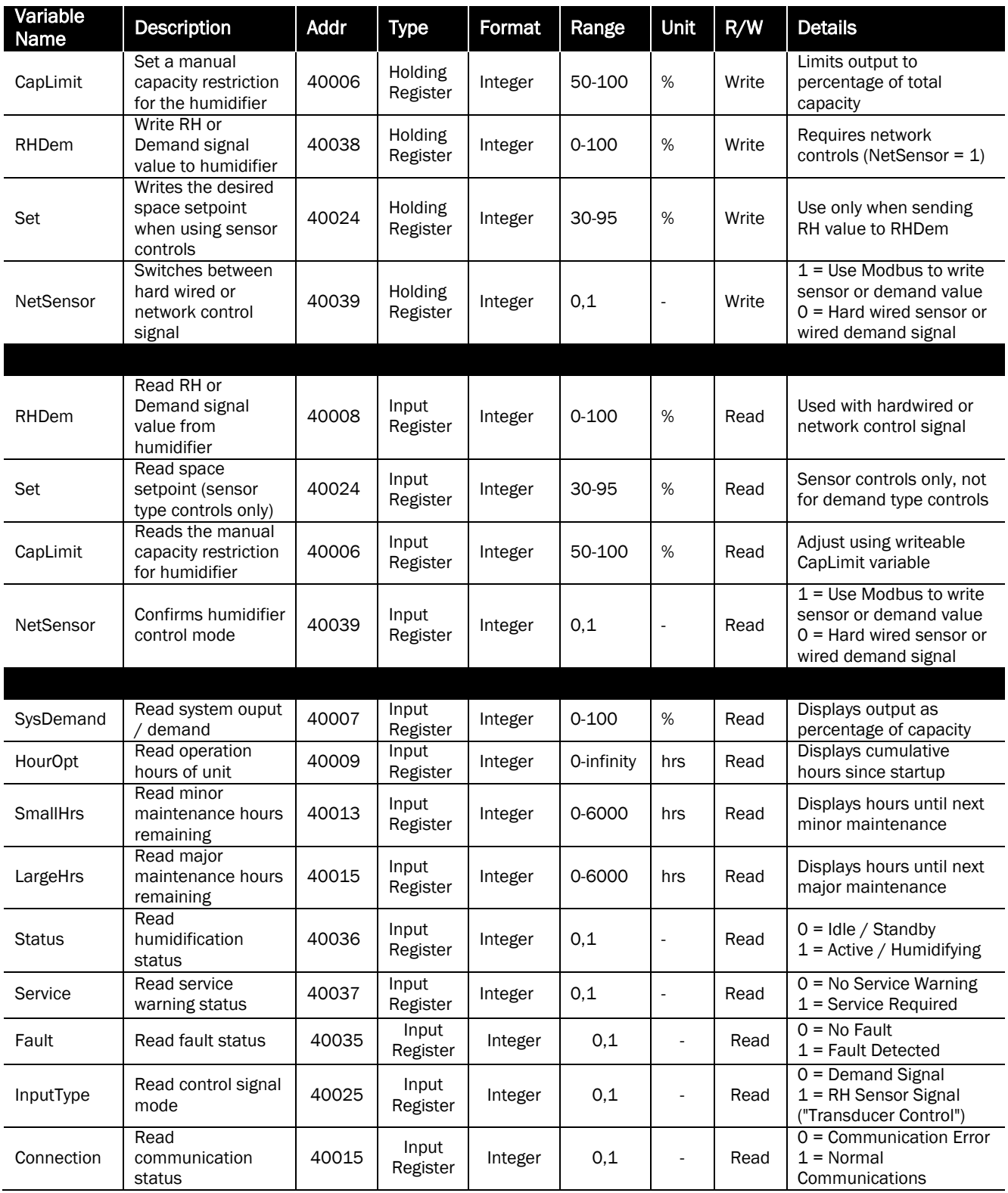

# <span id="page-50-0"></span>Troubleshooting

Table 10: General Troubleshooting

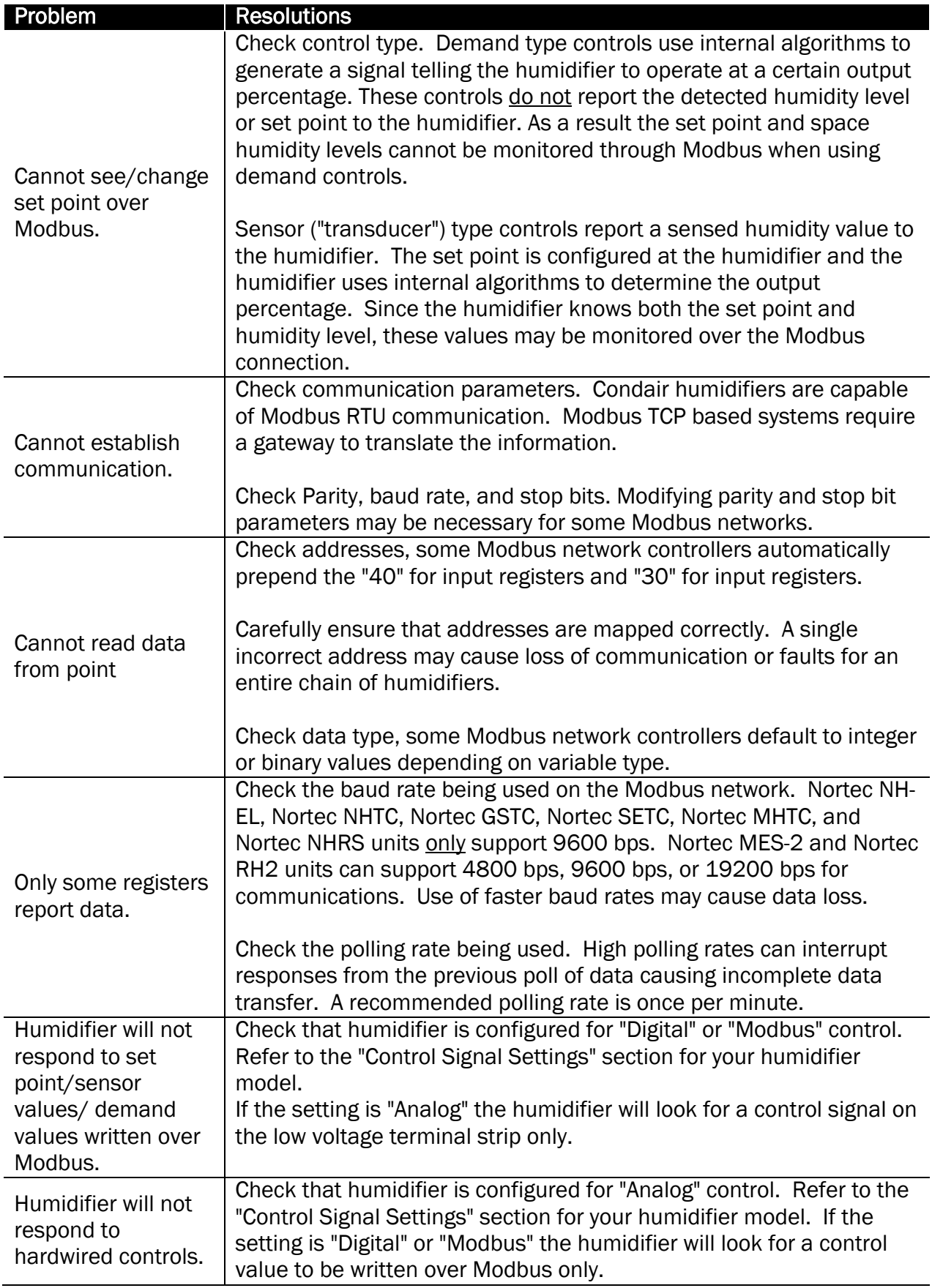

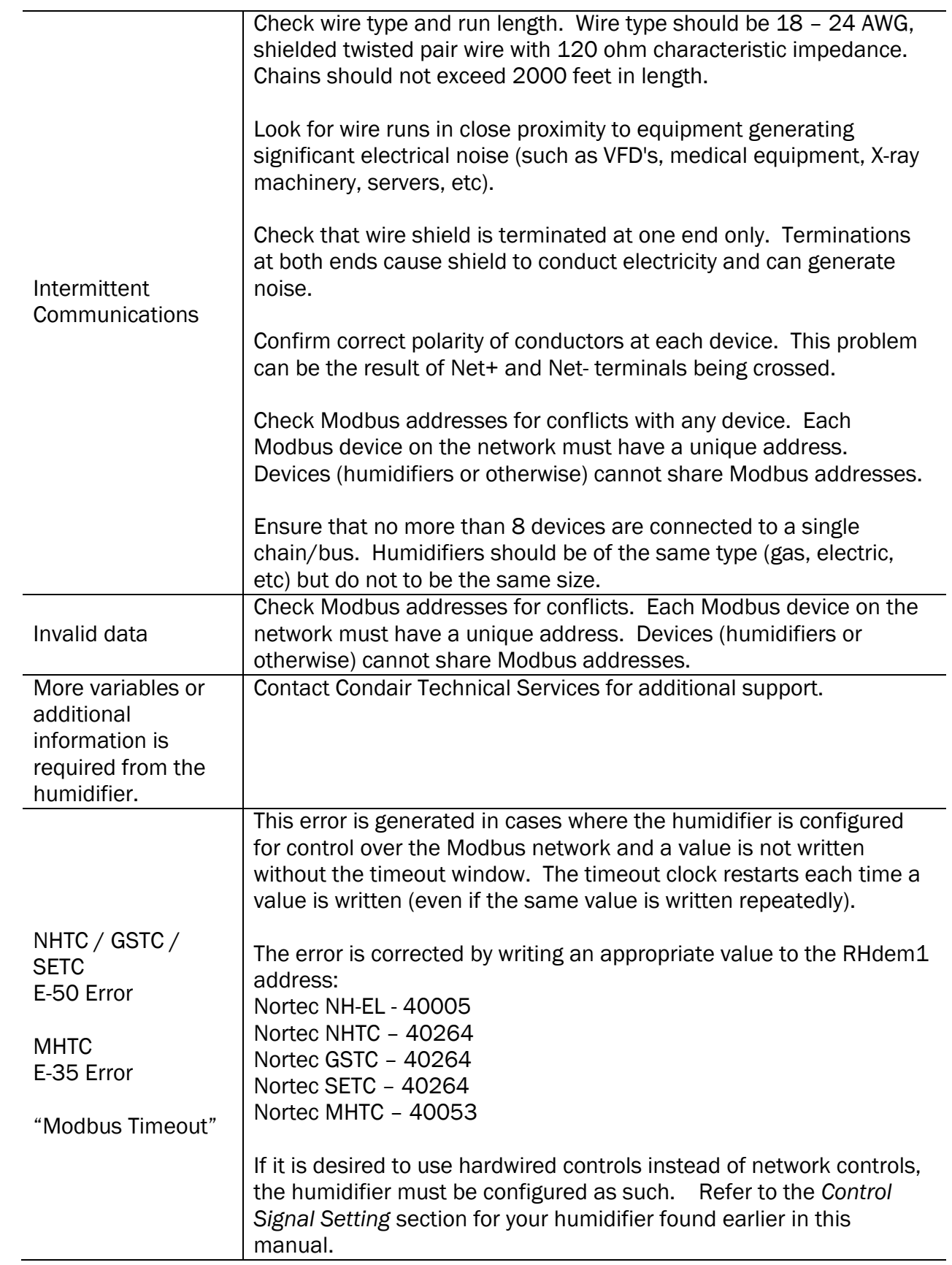

# <span id="page-53-0"></span>Appendix A

# <span id="page-53-1"></span>Modbus – Field Retrofit for Nortec NHRS Models

# Step A – Unpacking

The Field kit is used to provide a simple hardware interface between the humidifier and Modbus BMS RS485 connection. Because the Nortec NHRS Humidifier speaks a different language, a Translation card is provided with the hardware kit. First start by reviewing the contents of Modbus Field retrofit kit, you should have the following items:

- **1** Aibbon cable 10 pin to 20 pin
- **1 Translation Printed Circuit board (colour blue)**
- 1 terminal strip (3 pole) with RJ 11 termination cable
- 4 Nylon Standoffs (white)
- 4 Nylon screws (white)

# Step B – Hardware installation

- 1 Locate the main PCB board inside the humidifier.
- 2 Connect one end of the ribbon cable (10 pin end) to the Humidifier's COM port.

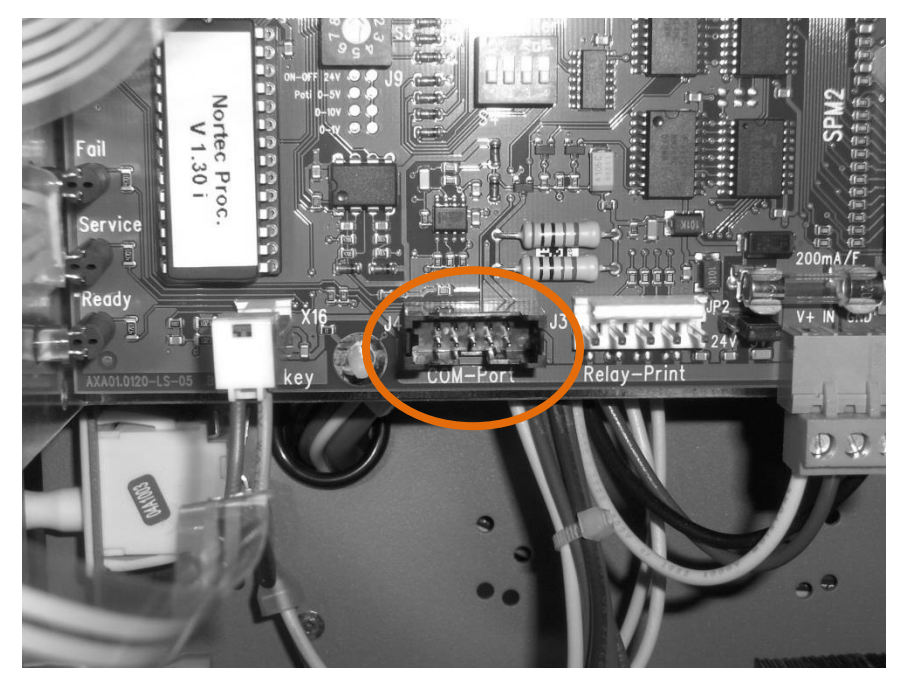

Figure 7: Humidifier COM port

**3** Route the ribbon cable through the punch out on the humidifiers front electrical panel

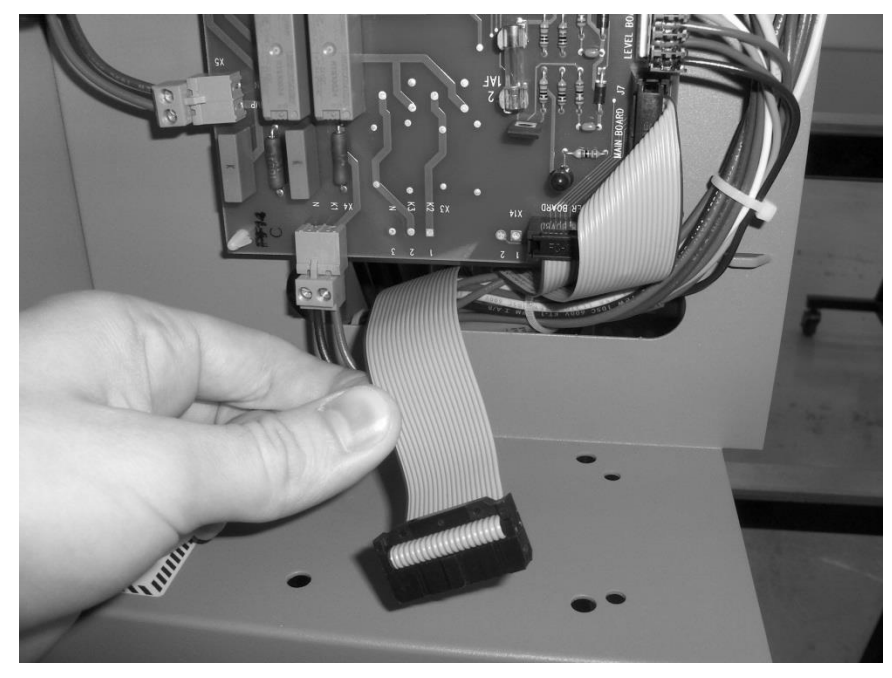

Figure 8: Routing of Ribbon Cable

4 Connect the ribbon cable 20 pin side to the Logic Card.

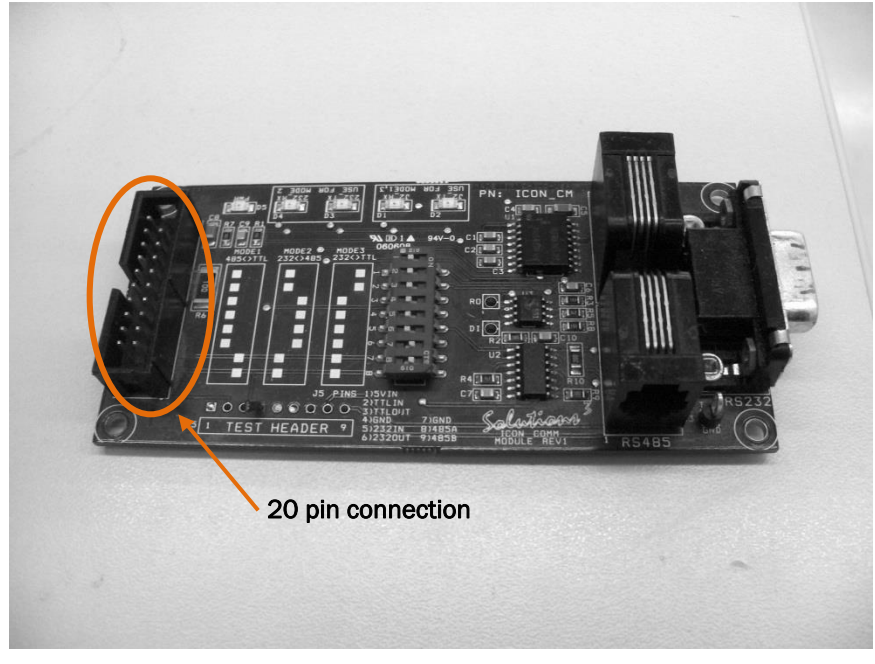

Figure 9: Pin connection for Ribbon cable

5 Configured dipswitch settings according to MODE1 printed on card (485<>TTL).

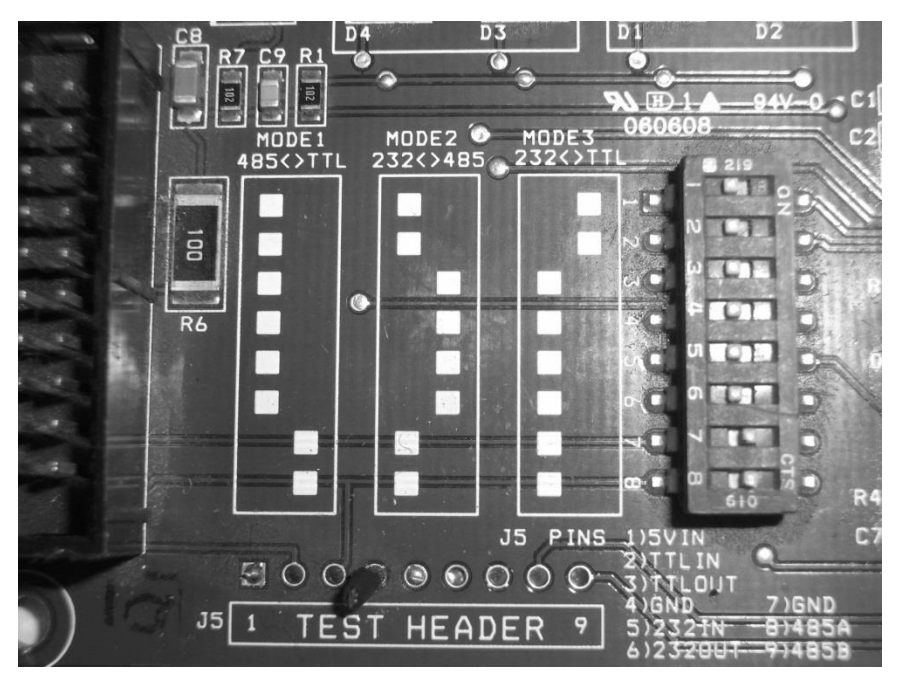

Figure 10: Dipswitch settings for Logic Card

**6** Connect the RJ-11 cable to the corresponding jack on the logic card.

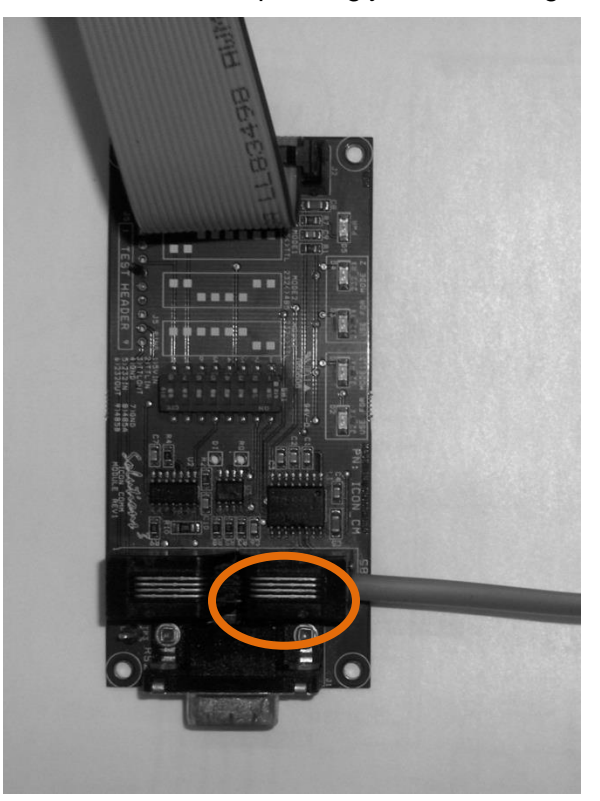

Figure 11: RJ-11 Jack Location on Logic Card

7 Mount logic card with nylon standoffs and screws to humidifier using the 4 pre-drilled holes

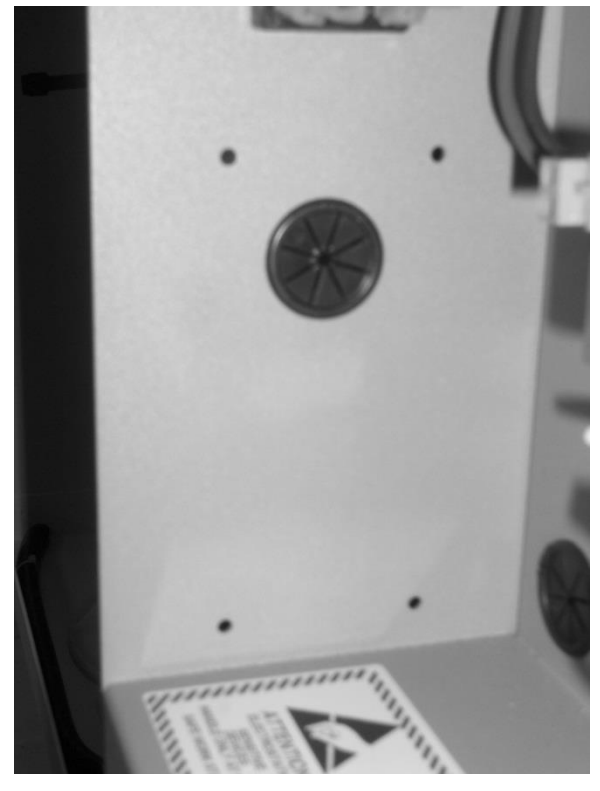

Figure 12: Pre drilled holes for Logic card

**1** Mount the Terminal strip (3 pole) below or above the existing Nortec NHRS low voltage terminal strip

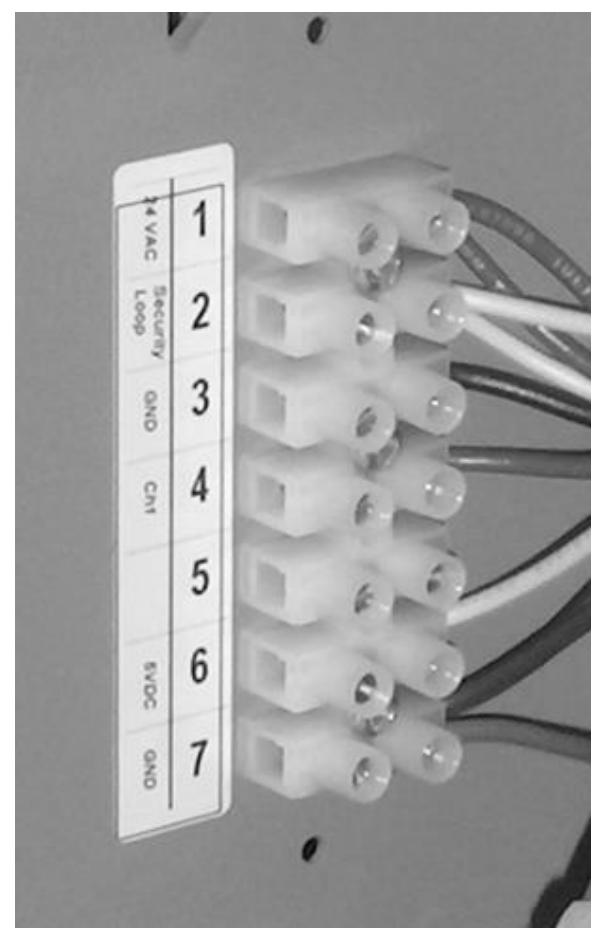

Figure 13: Low voltage terminal strip on Nortec NHRS Humidifier

# **Warranty**

Condair Inc. and/or Condair Ltd. (hereinafter collectively referred to as THE COMPANY), warrant for a period of two years after installation or 30 months from manufacturer's ship date, whichever date is earlier, that THE COMPANY's manufactured and assembled products, not otherwise expressly warranted (with the exception of the cylinder), are free from defects in material and workmanship. No warranty is made against corrosion, deterioration, or suitability of substituted materials used as a result of compliance with government regulations.

THE COMPANY's obligations and liabilities under this warranty are limited to furnishing replacement parts to the customer, F.O.B. THE COMPANY's factory, providing the defective part(s) is returned freight prepaid by the customer. Parts used for repairs are warranted for the balance of the term of the warranty on the original humidifier or 90 days, whichever is longer.

The warranties set forth herein are in lieu of all other warranties expressed or implied by law. No liability whatsoever shall be attached to THE COMPANY until said products have been paid for in full and then said liability shall be limited to the original purchase price for the product. Any further warranty must be in writing, signed by an officer of THE COMPANY.

THE COMPANY's limited warranty on accessories, not of the companies manufacture, such as controls, humidistats, pumps, etc. is limited to the warranty of the original equipment manufacturer from date of original shipment of humidifier.

THE COMPANY makes no warranty and assumes no liability unless the equipment is installed in strict accordance with a copy of the catalog and installation manual in effect at the date of purchase and by a contractor approved by THE COMPANY to install such equipment.

THE COMPANY makes no warranty and assumes no liability whatsoever for consequential damage or damage resulting directly from misapplication, incorrect sizing or lack of proper maintenance of the equipment.

THE COMPANY makes no warranty and assumes no liability whatsoever for damage resulting from freezing of the humidifier, supply lines, drain lines, or steam distribution systems.

THE COMPANY retains the right to change the design, specification and performance criteria of its products without notice or obligation.

www.condairparts.com

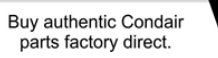

U.S.A. 1021 6th Street Racine, WI 53403

CANADA 2740 Fenton Road Ottawa, Ontario K1T 3T7

TEL: 1.866.667.8321 FAX: 613.822.7964

EMAIL: na.info@condair.com WEBSITE: www.condair.com

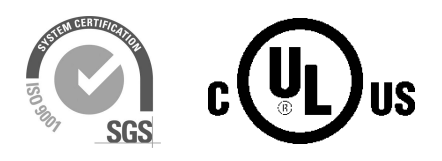

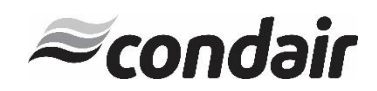